# HEADRUSH CORE

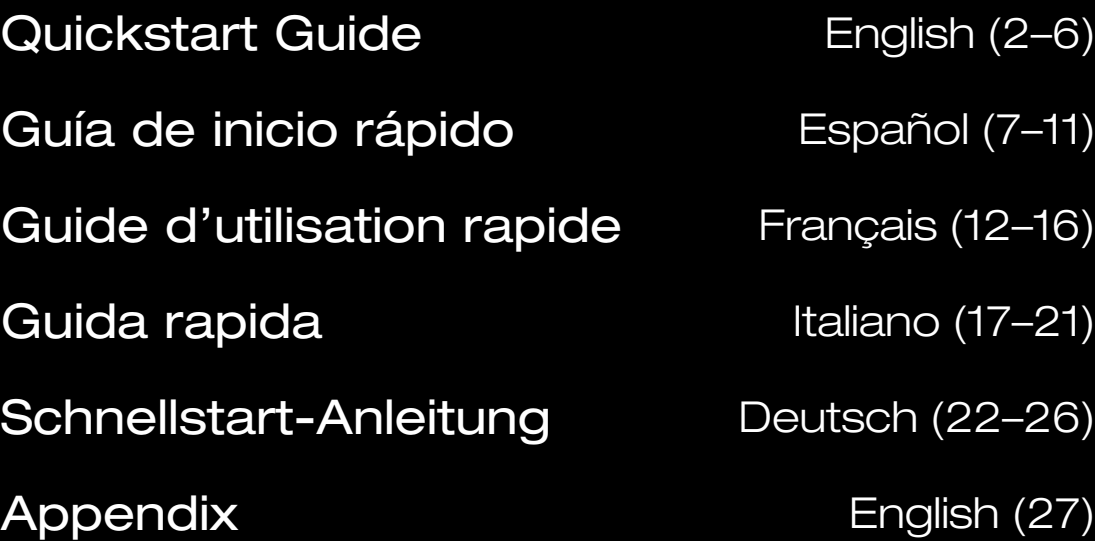

## <span id="page-1-0"></span>**Quickstart Guide** (**English**)

## **Introduction**

#### **Box Contents**

HeadRush Core USB Cable Power Adapter Software Download Card Quickstart Guide Safety & Warranty Manual **Important**: Visit **[headrushfx.com](http://www.headrushfx.com)** to download the complete User Guide.

#### **Support**

For the latest information about this product (documentation, technical specifications, system requirements, compatibility information, etc.) and product registration, visit **[headrushfx.com](http://www.headrushfx.com)**.

For additional product support, visit **[headrushfx.com](http://www.headrushfx.com/support)**/**support**.

## **Features**

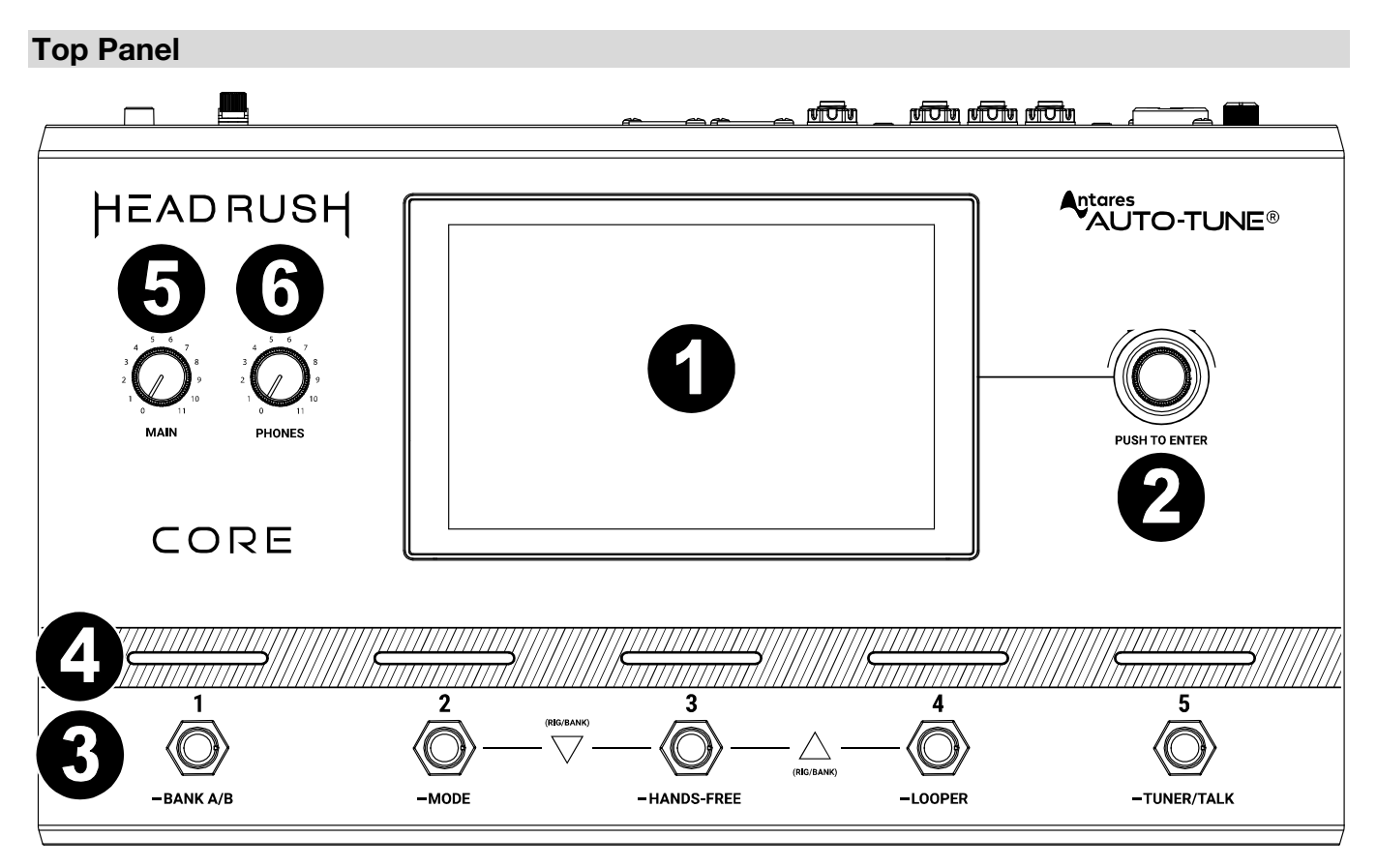

- 1. **Main Display**: This full-color multi-touch display shows information relevant to HeadRush Core's current operation. Touch the display (and use the hardware controls) to control the interface. See *[Basic Operation](#page-5-0)* to learn how it works.
- 2. **Encoder**: Turn this encoder to scroll through the available menu options or adjust the parameter values of the selected field in the display. Push the encoder to confirm your selection.
- 3. **Footswitches**: Press these footswitches to activate or deactivate the assigned block or scene, or to load the assigned rig.
- 4. **Footswitch Indicators**: These lights indicate whether the block, rig, or scene assigned to each footswitch is on (brightly lit) or off (dimly lit).
- 5. **Main Volume**: Turn this knob to adjust the volume level of the **Outputs**.
- 6. **Headphone Volume**: Turn this knob to adjust the volume level of the **Phones Output**.

#### **Rear Panel**

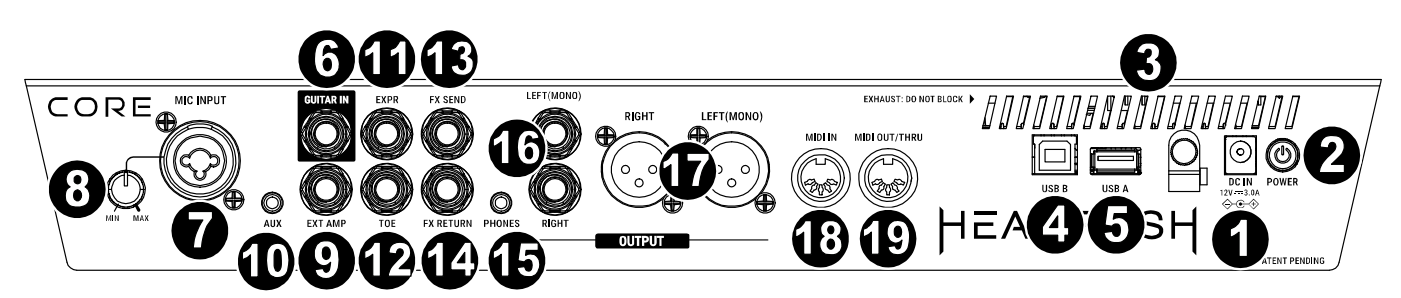

- 1. **Power Input**: Connect this input to a power outlet using the included power cable.
- 2. **Power Switch**: Press this button to turn HeadRush Core's power on/off.
- 3. **Vent**: Make sure this vent is unobstructed while using HeadRush Core.
- 4. **USB Type-B Port**: Connect this USB port to a computer using a standard USB cable. This connection allows HeadRush Core to send and receive the digital audio signal to and from your computer. You can also use this connection to import or export rigs, impulse responses, loops, block presets, setlists, and more. See the *User Guide* for more information.
- 5. **USB Type-A Port**: Connect a USB flash drive to this USB port for additional storage. A class-compliant USB device can also be connected to this USB port for external MIDI control.
- 6. **Guitar Input** (1/4"/6.35 mm, TS): Connect your guitar to this input using a standard instrument cable.
- 7. **Mic Input** (XLR or 1/4"/6.35 mm, **balanced**): Connect a microphone to this input using a standard XLR or 1/4" (6.35 mm) microphone cable. You can enable or disable +48V phantom power for these inputs in the **Global Settings** page.

**Important:** Only enable phantom power if your microphone requires it. Most dynamic microphones and ribbon microphones do not require phantom power, while most condenser microphones do. Consult your microphone's documentation to find out whether it needs phantom power.

- 8. **Mic Input Gain:** Use this knob to adjust the level of the **Mic Input**. View the current level of the microphone by double tapping the input block to make sure the level is not low or clipping.
- 9. **External Amp Footswitch Output** (1/4"/6.35 mm, TRS)**:** Connect this output to the footswitch input of an external guitar amplifier to toggle channels or turn reverb on and off on the amplifier using the HeadRush Core.

**IMPORTANT!** Only connect this output to amplifiers that have a "short-to-sleeve" footswitch input. If you connect this output to any other type of footswitch input, you may cause permanent damage to your equipment. If you are unsure if your amplifier has a "short-to-sleeve" footswitch input, please consult the amplifier's manual or manufacturer to confirm before attempting.

- 10. **Aux Input** (1/8"/3.5 mm, TRS): Connect an optional audio source (e.g., smartphone, tablet, etc.) to this input using a 1/8" (3.5 mm) stereo cable.
- 11. **Expression Pedal Input** (1/4"/6.35 mm, TRS): Connect an optional secondary expression pedal to this input using a standard instrument cable.
- 12. **Expression Pedal Toe Switch Input** (1/4"/6.35 mm, TS): Connect the toe switch output of your optional expression pedal to this input using a standard 1/4" (6.35 mm) TS cable.
- 13. **FX Send Output** (1/4"/6.35 mm, TRS): Connect this output to the input of another effects module, an effect pedal, or the effects loop return of an amplifier.
- 14. **FX Return Input** (1/4"/6.35 mm, TRS): Connect this input to the output of another effects module, an effect pedal, or the effects loop send of an amplifier.
- 15. **Phones Output** (1/8"/3.5 mm, TRS): Connect standard 1/8" (3.5 mm) stereo headphones to this output. Use the **phones volume** knob to control the volume level.
- 16. **Outputs** (1/4"/6.35 mm, TRS): Connect these outputs to the inputs of your amplifier, audio interface, etc. If you only need to use one output, use the one labeled **Left**/**Mono**.
- 17. **Outputs** (XLR): Connect these outputs to the inputs of your mixer, active loudspeaker, etc. If you only need to use one output, use the one labeled **Left**/**Mono**.
- 18. **MIDI Input** (5-pin DIN): Use a standard MIDI cable to connect this input to the MIDI output of an optional external MIDI device.
- 19. **MIDI Output/Thru** (5-pin DIN): Use a standard MIDI cable to connect this output to the MIDI input of an optional external MIDI device. You can set this output to be a standard MIDI output or MIDI throughput in the **Global Settings** page.

### **Setup**

Items not listed under *Introduction > [Box Contents](#page-1-0)* are sold separately.

**IMPORTANT!** In the **Global Settings Menu**, make sure you set the **Outputs** to send signal at amp level if you are using a traditional guitar amplifier, or line level (default) if you are using a full-range flat-response amplifier, mixer, PA speaker or audio interface.

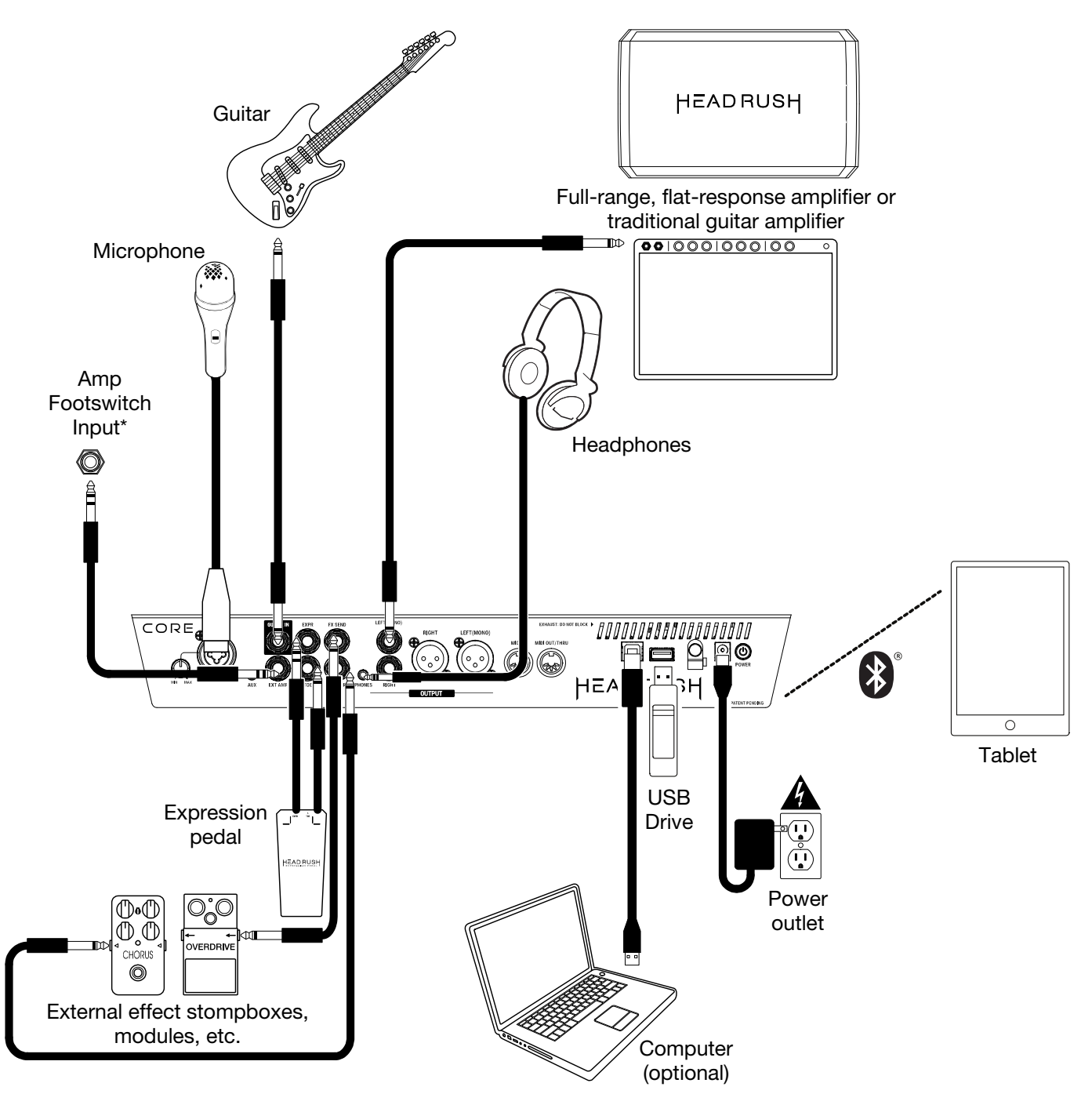

**\* IMPORTANT!** Only connect this output to amplifiers that have a "short-to-sleeve" footswitch input. If you connect this output to any other type of footswitch input, you may cause permanent damage to your equipment. If you are unsure if your amplifier has a "short-to-sleeve" footswitch input, please consult the amplifier's manual or manufacturer to confirm before attempting.

## <span id="page-5-0"></span>**Basic Operation**

This chapter describes some of HeadRush Core's basic functions. You can visit **[headrushfx.com](http://www.headrushfx.com)** to download the complete user guide for even more information.

#### **Main Screen**

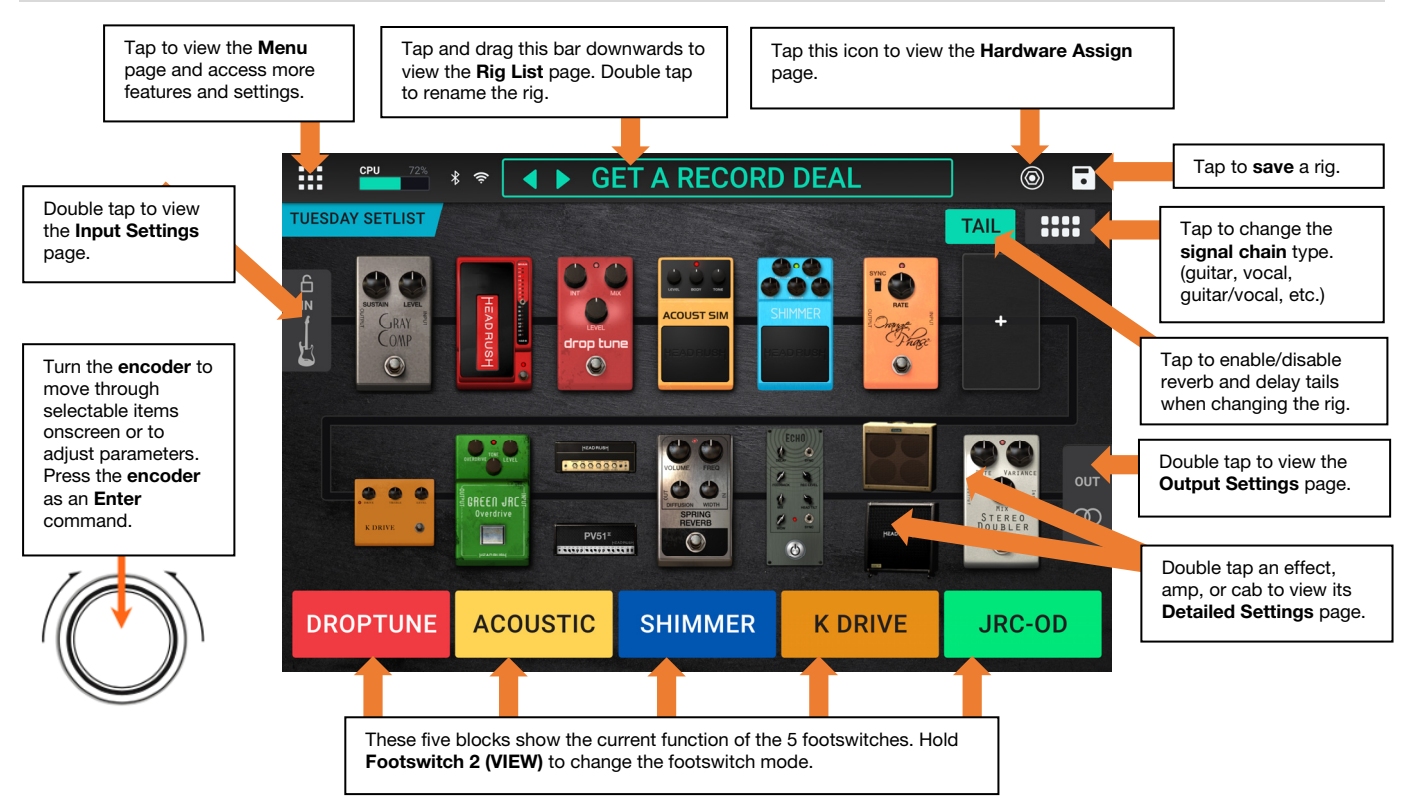

**Important**: The sequence of blocks in your signal chain is not necessarily reflected in the footswitches. You can freely assign blocks to available footswitches without changing your signal chain at all—and vice versa.

**To assign a block** (amp, cab, impulse response, or effect) **to an empty slot**, tap it (+) and then use the list that appears.

**To show a block's detailed settings screen**, double-tap it.

**To rearrange the blocks in your signal chain**, tap and drag a block to another slot or between two other blocks (the ones after that position will shift one slot further down the signal chain).

**To activate or deactivate a block**, press the **footswitch** assigned to it, or tap the block and then tap the **On/Off** button that appears in the top right corner of the screen.

**To remove a block,** tap and hold the block and then drag it to the bottom bar.

#### **To load another rig** (preset):

- Tap the  $\blacktriangleleft$  or  $\blacktriangleright$  next to the name of the current rig on the screen.
- Tap the name of the rig on the screen and then turn the **encoder**.
- Press a **footswitch** assigned to a preset when HeadRush Core is in Rig View.
- Press a **footswitch** assigned to **Prev Rig** or **Next Rig** when HeadRush Core is in Hybrid View.

**To view other options**, tap the **Menu icon** in the upper-right corner, and then tap an option.

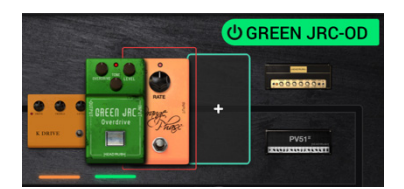

**DRAG HERE TO DELETE** 

## <span id="page-6-0"></span>**Guía de inicio rápido** (**Español**)

## **Introducción**

#### **Contenido de la caja**

HeadRush Core Cable USB Cable de corriente Tarjeta de descarga de software Guía de inicio rápido Manual sobre la seguridad y garantía **Importante**: Visite **[headrushfx.com](http://www.headrushfx.com)** para descargar la guía del usuario completa.

#### **Soporte**

Para obtener la información más reciente acerca de este producto (documentación, especificaciones técnicas, requisitos de sistema, información de compatibilidad, etc.) y registrarlo, visite **[headrushfx.com](http://www.headrushfx.com)**.

Para obtener soporte adicional del producto, visite **[headrushfx.com](http://www.headrushfx.com/support)**/**support**.

## **HEADRUSH**

## **Características**

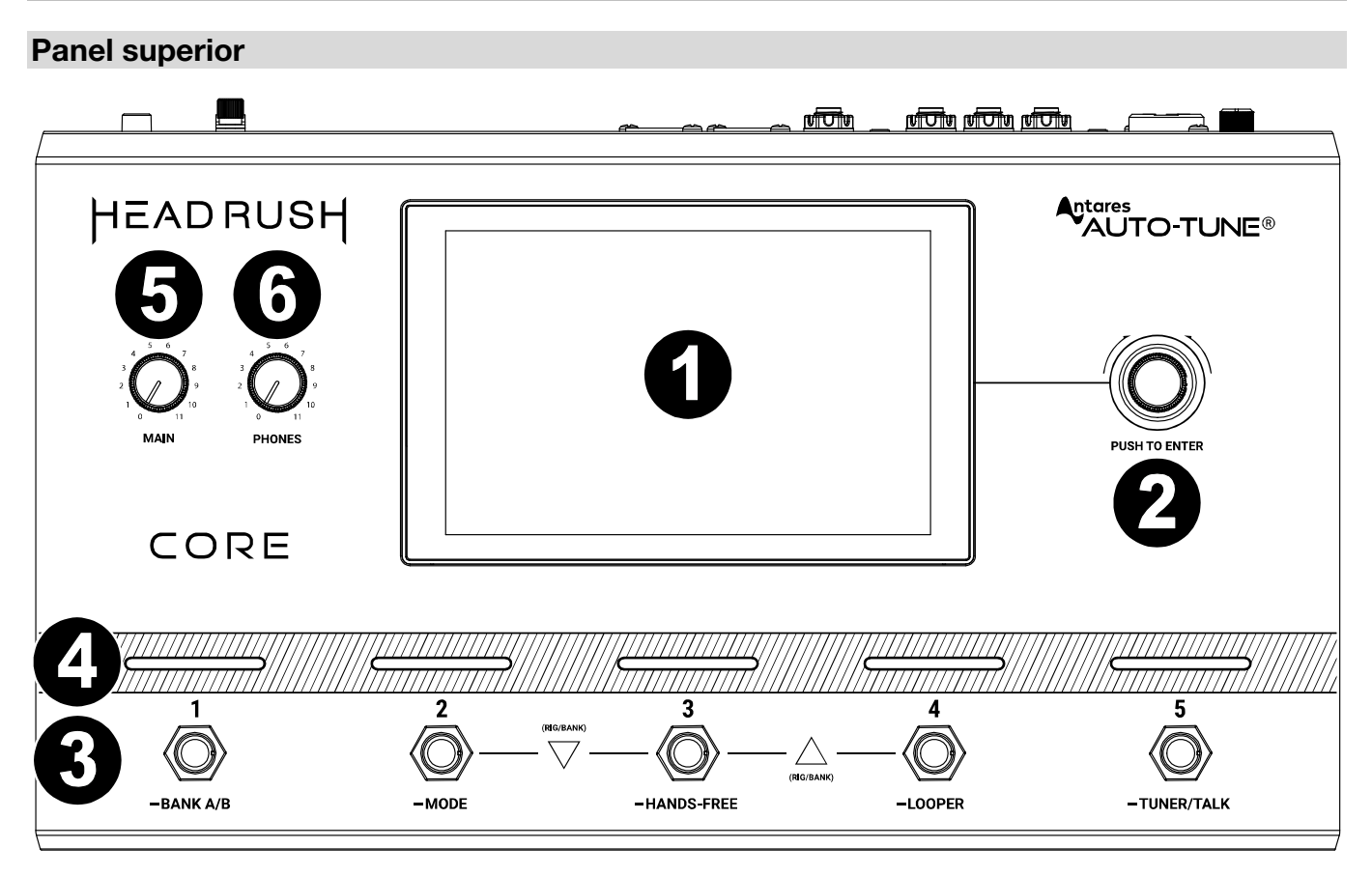

- 1. **Pantalla principal**: Esta pantalla multitáctil a todo color muestra información relevante para la operación actual de la HeadRush Core. Toque la pantalla (y utilice los controles de hardware) para controlar la interfaz. Consulte *[Funcionamiento básico](#page-10-0)* para aprender cómo funciona.
- 2. **Codificador**: Utilice este codificador para desplazarse por las opciones de menú disponibles o ajustar los valores de los parámetros del campo seleccionado en la pantalla. Pulse el codificador para introducir su selección.
- 3. **Interruptores de pedal**: Pulse estos interruptores de pedal para activar o desactivar el bloque o escena asignada o para cargar la configuración asignada.
- 4. **Indicadores de los interruptores de pedal**: Estas luces indican si el pedal de bloque, configuración o escena asignada a cada interruptor de pedal se encuentra encendido (con luz fuerte) o apagado (con luz tenue).
- 5. **Volumen principal**: Gire esta perilla para ajustar el volumen de las **salidas**.
- 6. **Volumen auriculares**: Gire esta perilla para ajustar el volumen de las **salidas para auriculares**.

#### **Panel trasero**

**de ajustes globales**.

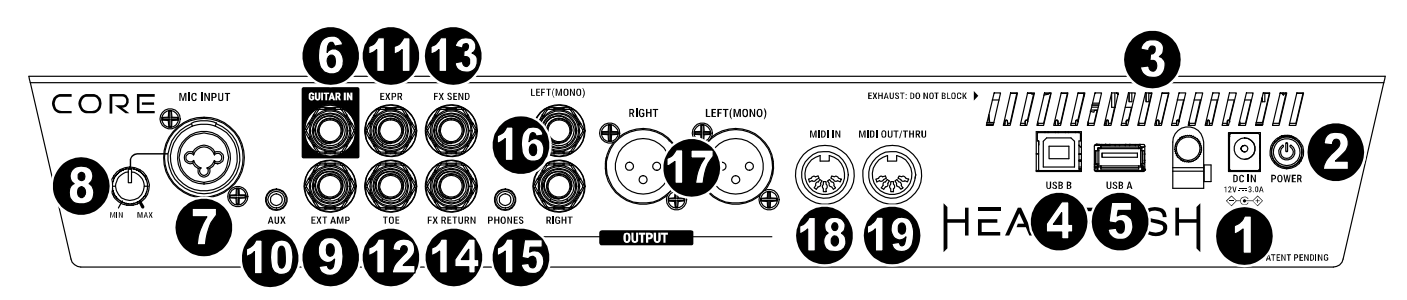

- 1. **Entrada de alimentación**: Conecte esta entrada a una toma de corriente utilizando el cable de corriente incluido.
- 2. **Interruptor de encendido**: Pulse este botón para encender/apagado la HeadRush Core.
- 3. **Ventilación**: Asegúrese de que esta ventilación no se encuentre obstruida mientras utiliza la HeadRush Core.
- 4. **Puerto USB tipo B**: Conecte este puerto USB a un ordenador utilizando un cable USB estándar. Esta conexión permite que la HeadRush Core envíe y reciba la señal de audio digital desde y hacia su ordenador. También puede utilizar esta conexión para importar o exportar configuraciones, respuestas al impulso, bucles, presets de bloques, listas de configuraciones y más. Para más información, consulte la *Guía del Usuario*.
- 5. **Puerto USB tipo A**: Conecte una unidad de memoria USB en este puerto USB para tener una mayor capacidad de almacenamiento. Los dispositivos USB que cumplan con la clase también pueden conectarse a este puerto USB para utilizar un control MIDI externo.
- 6. **Entradas de guitarra** (1/4 pulg./6,35 mm, TRS): Conecte su guitarra a esta entrada utilizando un cable para instrumentos estándar.
- 7. **Entrada de micrófono** (XLR o 1/4 pulg. / 6,35 mm, **balanceada**): Conecte un micrófono a esta **entrada** mediante un cable estándar de micrófono XLR o de 6,35 mm (1/4 pulg.). Puede habilitar o deshabilitar la alimentación fantasma de +48 V para estas entradas en la página **Global Settings** (ajustes globales).

**Importante:** Active la potencia fantasma solamente si su micrófono lo requiere. La mayoría de los micrófonos dinámicos y de cinta no requieren alimentación fantasma, mientras que la mayoría de los micrófonos de condensador la requieren. Consulte la documentación de su micrófono para averiguar si necesita alimentación fantasma.

- 8. **Ganancia de entrada del micrófono:** Utilice esta perilla para ajustar el nivel de la entrada de micrófono. Vea el nivel actual del micrófono tocando dos veces el bloque de entrada para asegurarse de que el nivel no sea bajo o se recorte.
- 9. **Salida del interruptor de pedal del amplificador externo** (1/4 pulg./6,35 mm, TRS)**:** Conecte esta salida a la entrada del interruptor de pedal de un amplificador de guitarra externo para conmutar los canales o encender y apagar la reverberación en el amplificador utilizando la HeadRush Core.

**¡IMPORTANTE!** Conectar esta salida solamente amplificadores que tengan una entrada de interruptor de pedal con manguito en corto. Si conecta esta salida a cualquier otro tipo de entrada de interruptor de pedal puede causar daños permanentes en su equipo. Si no está seguro si su amplificador tiene una entrada de interruptor de pedal con manguito en corto, consulte el manual del amplificador o del fabricante para cerciorarse antes de continuar.

- 10. **Entrada auxiliar** (1/8 pulg./3,5 mm, TRS): Conecte una fuente de audio opcional (por ej., un teléfono inteligente [smartphone], tableta, etc.) a esta entrada mediante un cable estéreo de 3,5 mm (1/8 pulg.).
- 11. **Entrada del pedal de expresión** (1/4 pulg./6,35 mm, TRS): Conecte un pedal de expresión secundario opcional a esta entrada utilizando un cable de instrumento estándar.
- 12. **Entrada para interruptor de punta del pie de pedal de expresión** (1/4 pulg./6,35 mm, TS): Conecte la salida del interruptor de punta del pie de su pedal de expresión opcional a esta entrada utilizando un cable TS estándar de 6,35 mm (1/4 pulg.).
- 13. **Salida de envío de efectos** (1/4 pulg./6,35 mm, TRS): Conecte esta salida a las entrada de otro módulo de efectos, un pedal de efectos o el retorno del bucle de efectos de un amplificador.
- 14. **Entrada de retorno de efectos** (1/4 pulg./6,35 mm, TRS): Conecte esta entrada a las salida de otro módulo de efectos, un pedal de efectos o el envío del bucle de efectos de un amplificador.
- 15. **Salida para auriculares** (1/8 pulg./3,5 mm, TRS): Conecte auriculares estéreo estándar de 1/8 pulg. (3,5 mm) a esta salida. Use la perilla **Phones** para controlar el nivel de volumen.
- 16. **Salidas** (1/4 pulg./6,35 mm, TRS): Conecte estas salidas a las entradas de su amplificador, interfaz de audio, etc. Si sólo precisa utilizar una salida, utilice la que tiene el rótulo **Left**/**Mono**. **Nota:** Puede ajustar estas salidas para que envíen una señal de nivel amplificador o de nivel de línea (predeterminado) en el **menú**
- 17. **Salidas** (XLR): Conecte estas salidas a las entradas de su mezclador, altavoz activo, etc. Si solo precisa utilizar una salida, utilice la que tiene el rótulo **Left**/**Mono**.
- 18. **Entrada de MIDI:** (DIN de 5 patillas): Use un cable MIDI estándar para conectar esta entrada a la salida MIDI de un dispositivo MIDI externo opcional.
- 19. **Salida MIDI/Thru** (DIN de 5 patillas): Use un cable MIDI estándar de para conectar esta salida a la entrada MIDI de un dispositivo MIDI externo. Puede configurar esta salida para que sea una salida MIDI estándar o un pasante MIDI en la página **Global Settings**  (ajustes globales).

## **Instalación**

Los elementos que no se enumeran en *Introducción > [Contenido de la caja](#page-6-0)* se venden por separado.

**¡IMPORTANTE!** En **Global Settings Menu**, asegúrese de ajustar las **salidas** para que envíen señales a nivel de amplificador si está utilizando un amplificador de guitarra tradicional o a nivel de línea (predeterminado) si está utilizando un amplificador de respuesta plana y rango completo, mezclador, sistema de megafonía o interfaz de audio.

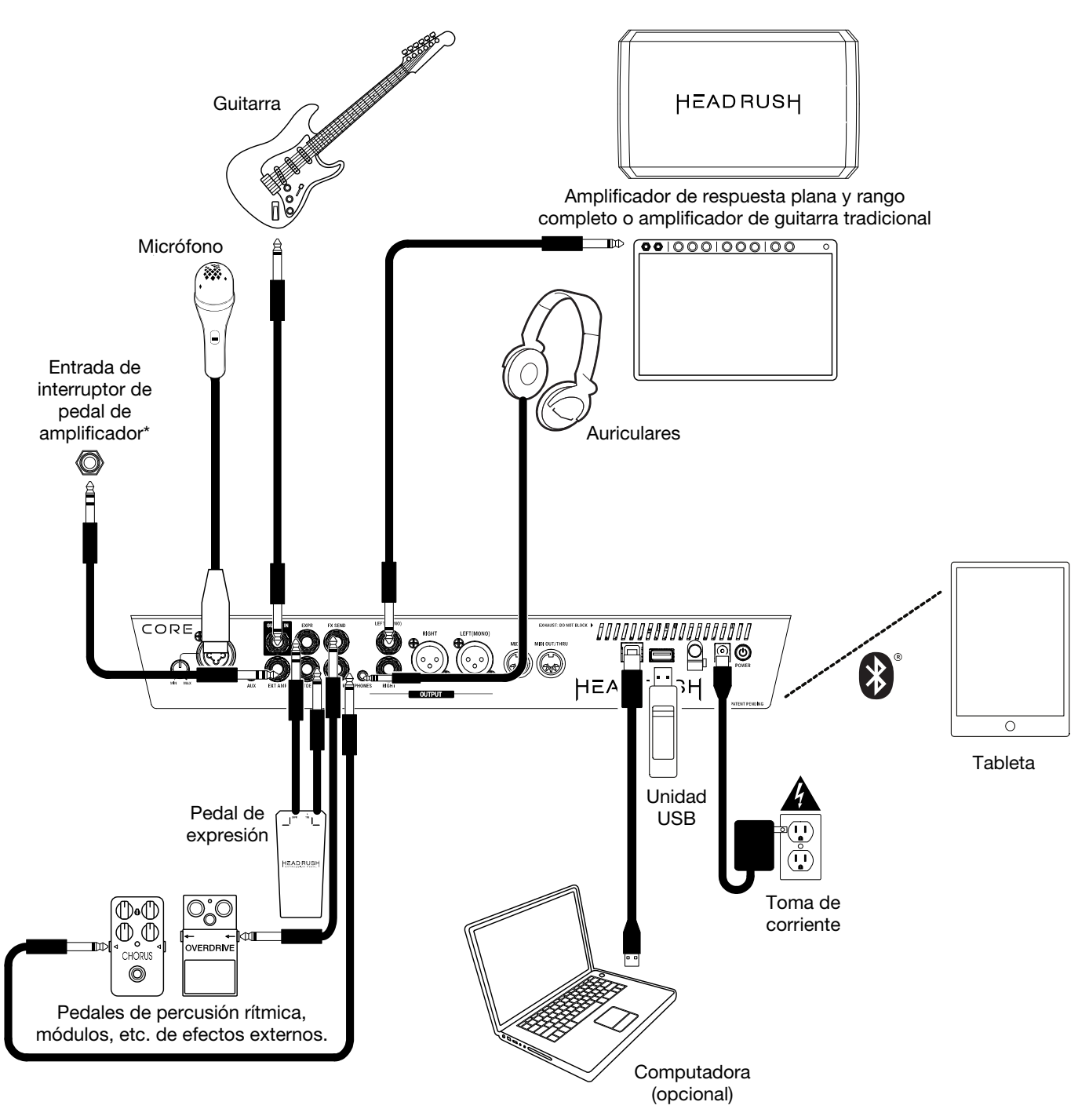

**\* ¡IMPORTANTE!** Conectar esta salida solamente a amplificadores que tengan una entrada de interruptor de pedal con manguito en corto. Si conecta esta salida a cualquier otro tipo de entrada de interruptor de pedal puede causar daños permanentes en su equipo. Si no está seguro si su amplificador tiene una entrada de interruptor de pedal con manguito en corto, consulte el manual del amplificador o del fabricante para cerciorarse antes de continuar.

## <span id="page-10-0"></span>**Funcionamiento básico**

Este capítulo describe algunas de las funciones básicas de la HeadRush Core. Puede visitar **[headrushfx.com](http://www.headrushfx.com)** para descargar la guía de usuario completa y obtener más información.

#### **Pantalla principal**

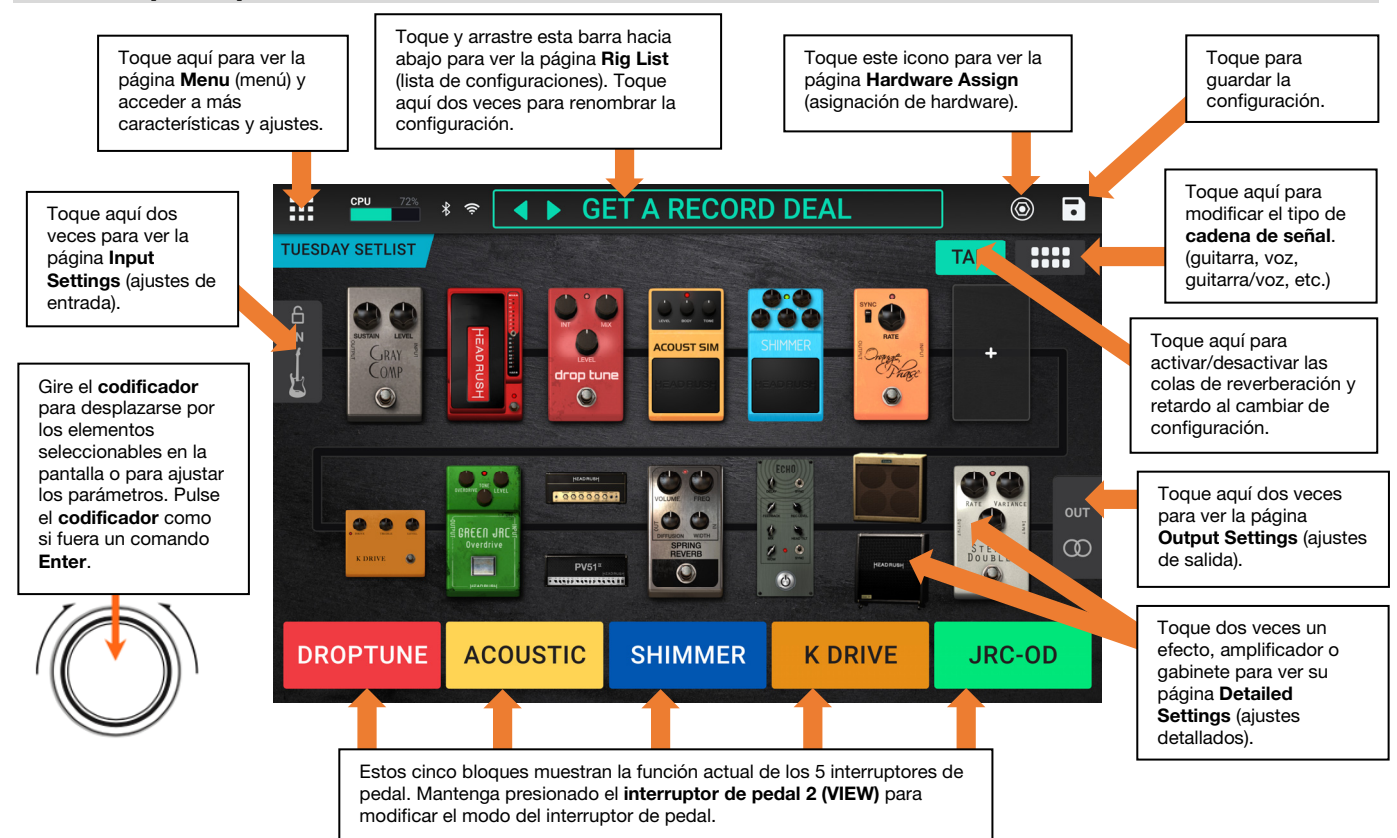

**Importante**: La secuencia de bloques en su cadena de señal no se reflejan necesariamente en los interruptores de pedal. Puede asignar libremente bloques a los interruptores de pedal disponibles sin modificar su cadena de señal en lo absoluto—y viceversa.

**Para asignar un bloque** (amplificador, gabinete, respuesta al impulso o efecto) **a una ranura vacía**, tóquela (+) y luego utilice la lista que aparece.

**Para mostrar la pantalla de ajustes detallados de un bloque**, tóquela dos veces.

**Para reacomodar los bloques de su cadena de señal**, toque y arrastre un bloque hacia otra ranura o entre los dos otros bloques (los que le siguen a esa posición se desplazarán una ranura hacia abajo en la cadena de señal).

**Para activar o desactivar un bloque**, pulse el **interruptor de pedal** asignado a él o toque el bloque y luego toque el botón **On/Off** que aparece en la esquina superior derecha de la pantalla.

**Para eliminar un bloque,** manténgalo tocado y luego arrástrelo hasta la barra inferior. **Para cargar otra configuración** (preset):

- Toque el ◀ o ▶ junto al nombre dela configuración actual en la pantalla.
- Toque el nombre de la configuración en la pantalla y luego gire el **codificador**.
- Pulse un **interruptor de pedal** asignado a un preset cuando la HeadRush Core se encuentre en vista de configuración.
- Pulse un **interruptor de pedal** asignado a **Prev Rig** o **Next Rig** cuando la HeadRush Core se encuentre en vista híbrida.

**Para ver otras opciones**, toque el **Icono del menu** en la esquina superior derecha y luego toque una opción.

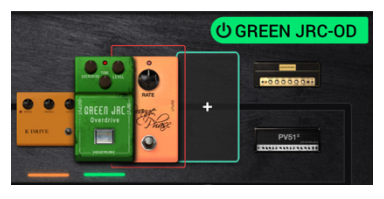

**DRAG HERE TO DELETE** 

## <span id="page-11-0"></span>**Guide d'utilisation rapide** (**Français**)

## **Présentation**

#### **Contenu de la boîte**

HeadRush Core Câble USB Câble d'alimentation Carte de téléchargement de logiciel Guide de démarrage Consignes de sécurité et informations concernant la garantie **Important** : Veuillez visiter **[headrushfx.com](http://www.headrushfx.com)** afin de télécharger le guide d'utilisation complet.

#### **Assistance technique**

Pour les toutes dernières informations concernant la documentation, les spécifications techniques, la configuration requise, la compatibilité et l'enregistrement du produit, veuillez visiter **[headrushfx.com](http://www.headrushfx.com)**.

Pour de l'assistance supplémentaire, veuillez visiter le site **[headrushfx.com](http://www.headrushfx.com/support)**/**support**.

## **Caractéristiques**

#### **Panneau supérieur**

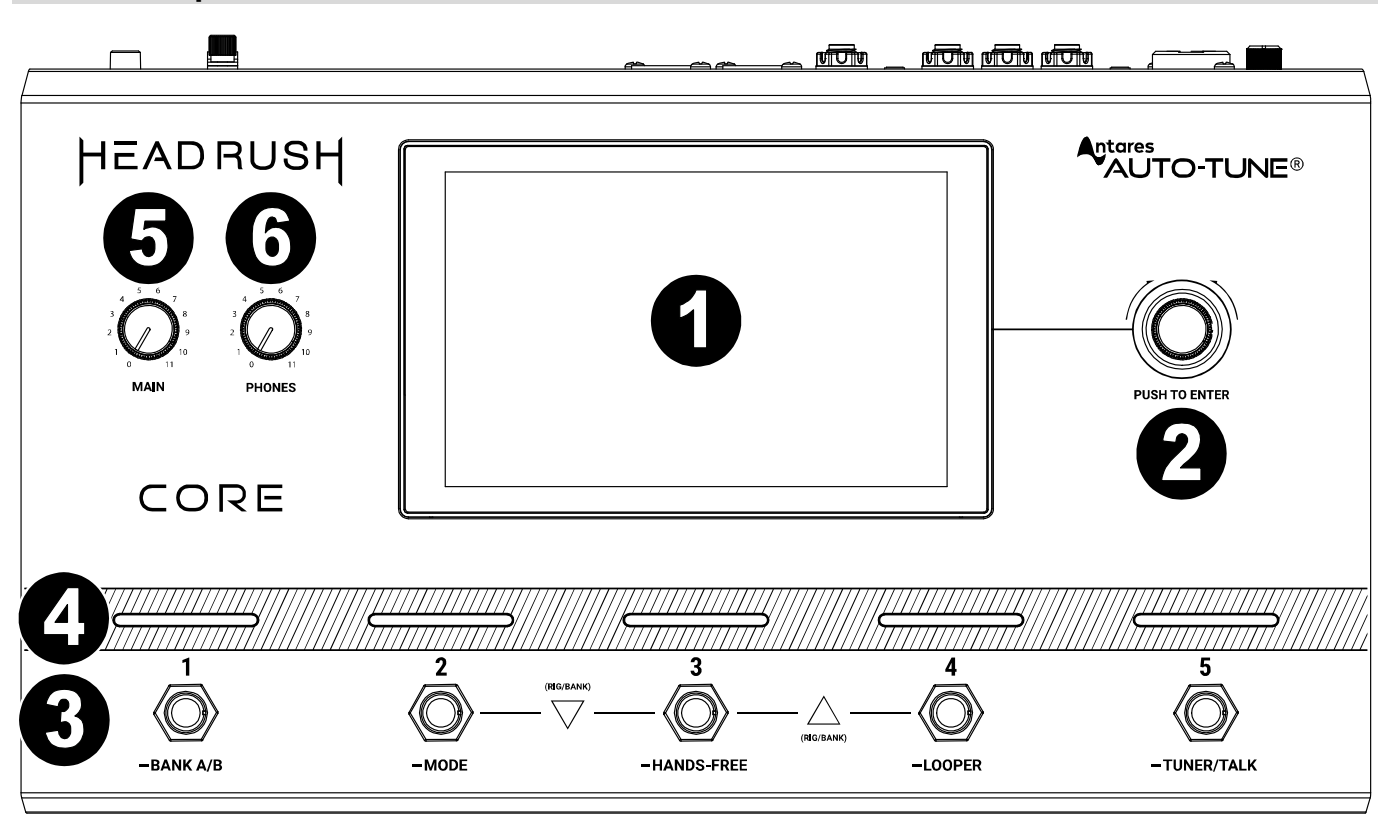

- 1. **Écran principal :** Cet écran tactile multipoint couleur affiche les informations pertinentes aux opérations en cours du HeadRush Core. Touchez l'écran (et utilisez les commandes matérielles) pour contrôler l'interface. Veuillez consulter la section *[Fonctionnement de base](#page-15-0)* pour plus d'information.
- 2. **Encodeur :** Ce bouton permet de parcourir les options de menu disponibles ou d'ajuster les valeurs de paramètre du champ sélectionné à l'écran. Appuyez sur le bouton pour confirmer la sélection.
- 3. **Commutateurs au pied :** Ces commutateurs au pied permettent d'activer ou de désactiver le bloc, la scène ou la configuration personnalisée assignée.
- 4. **Indicateurs des commutateurs au pied :** Ces voyants indiquent si le bloc, la scène ou l'effet assigné à chaque commutateur est activé (forte intensité) ou désactivé (faible intensité).
- 5. **Volume principal :** Ce bouton permet d'ajuster le volume des **sorties**.
- 6. **Volume casque :** Ce bouton permet d'ajuster le volume des **sortie casque**.

## **HEADRUSH**

#### **Panneau arrière**

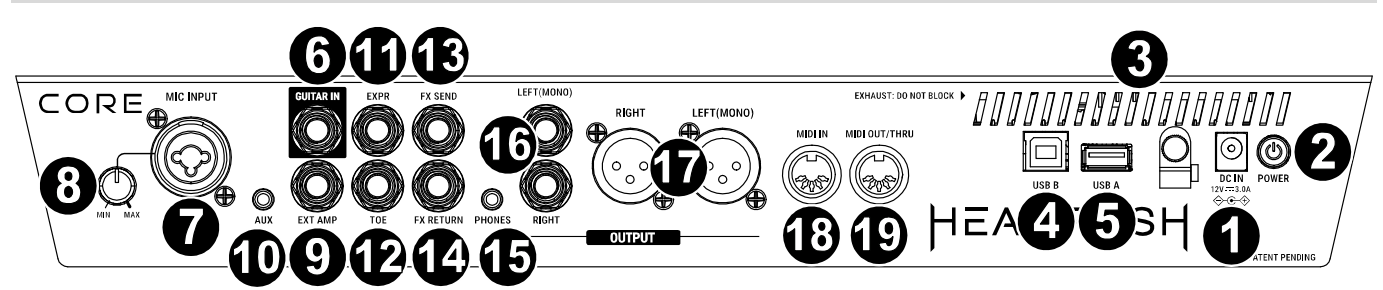

- 1. **Entrée d'alimentation :** Utilisez le câble d'alimentation secteur fourni pour relier cette entrée à une prise secteur.
- 2. **Interrupteur d'alimentation :** Enfoncer cette touche permet de mettre le HeadRush Core sous/arrêt tension.
- 3. **Grille de ventilation :** Cette grille de ventilation doit rester non obstruée lors de l'utilisation du HeadRush Core.
- 4. **Port USB de type B :** Ce port USB permet de brancher un ordinateur en utilisant un câble USB standard. Cette connexion permet au HeadRush Core de transmettre et de recevoir un signal audionumérique vers et depuis un ordinateur. Vous pouvez également utiliser cette connexion pour importer ou exporter des configurations personnalisées, des réponses impulsionnelles, des préréglages de blocs, des setlists, et plus encore. Veuillez consulter le *guide d'utilisation complet* pour plus d'information.
- 5. **Port USB de type A :** Ce port permet de connecter une clé USB pour de l'espace de stockage supplémentaire. Vous pouvez également relier un appareil USB nativement compatible à ce port USB pour utiliser la commande MIDI externe.
- 6. **Entrée guitare** (6,35 mm, TS) **:** Cette entrée permet de brancher une guitare en utilisant un câble pour instrument standard.
- 7. **Entrée microphone** (XLR 6,35 mm, symétrique) **:** Branchez un microphone à cette entrée à l'aide d'un câble de microphone standard XLR ou 6,35 mm. Vous pouvez activer ou désactiver l'alimentation fantôme +48V pour ces entrées dans la page **Global Settings** (réglages généraux).

**Important :** L'alimentation fantôme devrait être activée seulement si le type de microphone utilisé l'exige. Veuillez noter que la plupart des microphones électrodynamiques et microphones à ruban ne nécessitent pas d'alimentation fantôme, alors que les microphones à condensateur en ont besoin. Veuillez consulter la documentation fournie avec votre microphone pour savoir si vous devez utiliser l'alimentation fantôme.

- 8. **Gain d'entrée microphone :** Ce bouton permet d'ajuster le niveau de l'**entrée microphone**. Afficher le niveau actuel du microphone en appuyant deux fois sur le bloc d'entrée pour vous assurer que le niveau n'est pas faible ou écrêté.
- 9. **Sortie pour pédale d'amplificateur externe** (6,35 mm, TRS) **:** Cette sortie permet de brancher l'entrée d'une pédale d'amplificateur externe afin de permuter entre ses canaux ou d'activer ou désactiver l'effet de réverbération avec le HeadRush Core.

**IMPORTANT !** Branchez seulement cette sortie à des amplificateurs qui disposent d'une entrée pour pédale avec « coupure à la masse » (short-to-sleeve). Brancher cette sortie à tout autre type d'entrée pour pédale pourrait endommager votre matériel. Si vous n'êtes pas certain que votre amplificateur dispose d'une entrée pour pédale avec « coupure à la masse », veuillez consulter son guide d'utilisation ou vérifier auprès du fabricant avant de le brancher.

- 10. **Entrée auxiliaire** (3,5 mm, TRS) **:** Cette entrée permet de brancher une source audio (p. ex., smartphone, tablette, etc.) en utilisant un câble stéréo de 3,5 mm.
- 11. **Entrée pour pédale d'expression** (6,35 mm, TRS) **:** Cette entrée permet de brancher une pédale d'expression secondaire supplémentaire en utilisant un câble standard pour instrument.
- 12. **Entrée pour commutateur de pédale d'expression** (6,35 mm, TS) **:** Cette entrée permet de brancher la sortie commutateur d'une pédale d'expression supplémentaire en utilisant un câble TS (6,35 mm) standard.
- 13. **Sorties de départ d'effet** (6,35 mm, TRS) **:** Cette sortie permettent de relier les entrée d'un autre module d'effets, d'une pédale d'effets, ou du retour de boucle d'effets d'un amplificateur.
- 14. **Entrées de retour d'effet** (6,35 mm, TRS) **:** Cette entrée permettent de relier les sortie d'un autre module d'effets, d'une pédale d'effets, ou du départ de boucle d'effets d'un amplificateur.
- 15. **Sortie casque** (3,5 mm, TRS) **:** Cette sortie permet de brancher un casque d'écoute stéréo 3,5 mm. Le niveau de cette sortie est commandé par le bouton **Phones**.
- 16. **Sorties** (6,35 mm, TRS) **:** Ces sorties permettent de relier les entrées d'un amplificateur, d'une interface audio, etc. Lorsqu'une seule sortie est requise, utilisez la sortie **Left/Mono**.
- 17. **Sorties** (XLR) **:** Ces sorties permettent de relier les entrées d'une console de mixage, d'une enceinte active, etc. Lorsqu'une seule sortie est requise, utilisez la sortie **Left**/**Mono**.
- 18. **Entrée MIDI** (DIN à 5 broches) **:** Cette entrée permet de relier la sortie MIDI d'un appareil MIDI externe en utilisant un câble MIDI standard.
- 19. **Sortie MIDI/Thru** (DIN à 5 broches) **:** Cette sortie permet de relier l'entrée MIDI d'un appareil MIDI externe en utilisant un câble MIDI standard. Vous pouvez définir cette sortie comme sortie MIDI standard ou comme sortie MIDI à haut débit dans les **réglages généraux**.

## **Installation**

Les articles qui ne figurent pas dans la section *Présentation > [Contenu de la boîte](#page-11-0)* sont vendus séparément.

**IMPORTANT !** Veillez à ce que les **sorties** dans le **menu des réglages généraux** soient réglées afin de pouvoir transmettre un signal à niveau amplificateur, si vous utilisez un amplificateur pour guitare standard, ou à niveau ligne (défaut), si vous utilisez un amplificateur, une console de mixage, une enceinte de sonorisation ou une interface audio à réponse en fréquence plate étendue.

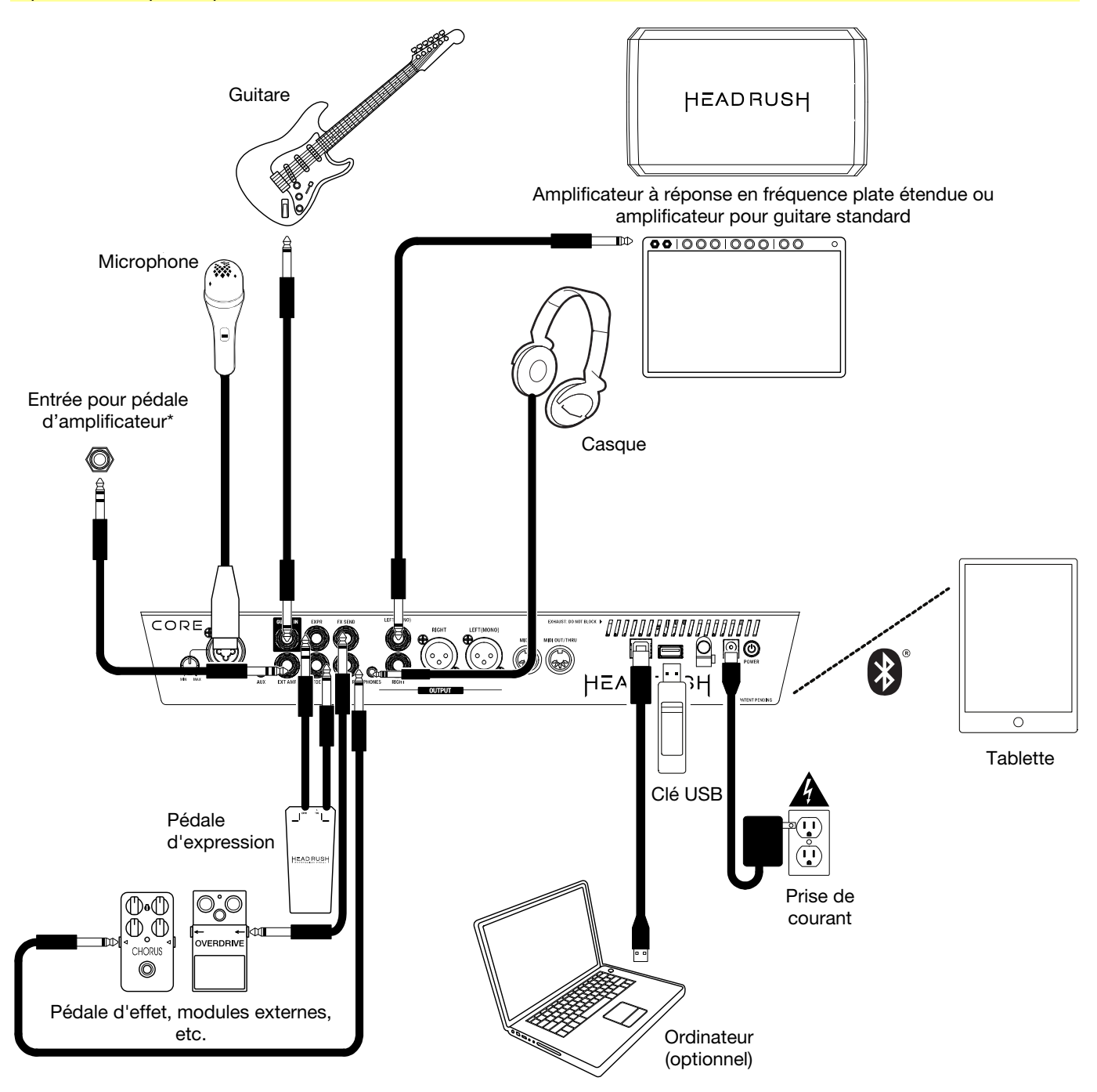

**\* IMPORTANT !** Branchez seulement cette sortie à des amplificateurs qui disposent d'une entrée pour pédale avec « coupure à la masse » (short-to-sleeve). Brancher cette sortie à tout autre type d'entrée pour pédale pourrait endommager votre matériel. Si vous n'êtes pas certain que votre amplificateur dispose d'une entrée pour commutateur au pied avec « coupure à la masse », veuillez consulter son guide d'utilisation ou vérifier auprès du fabricant avant de le brancher.

## <span id="page-15-0"></span>**Fonctionnement de base**

Cette section explique certaines des fonctions de base du HeadRush Core. Veuillez visiter **[headrushfx.com](http://www.headrushfx.com)** pour télécharger le guide d'utilisation complet pour plus d'informations.

#### **Fenêtre principale**

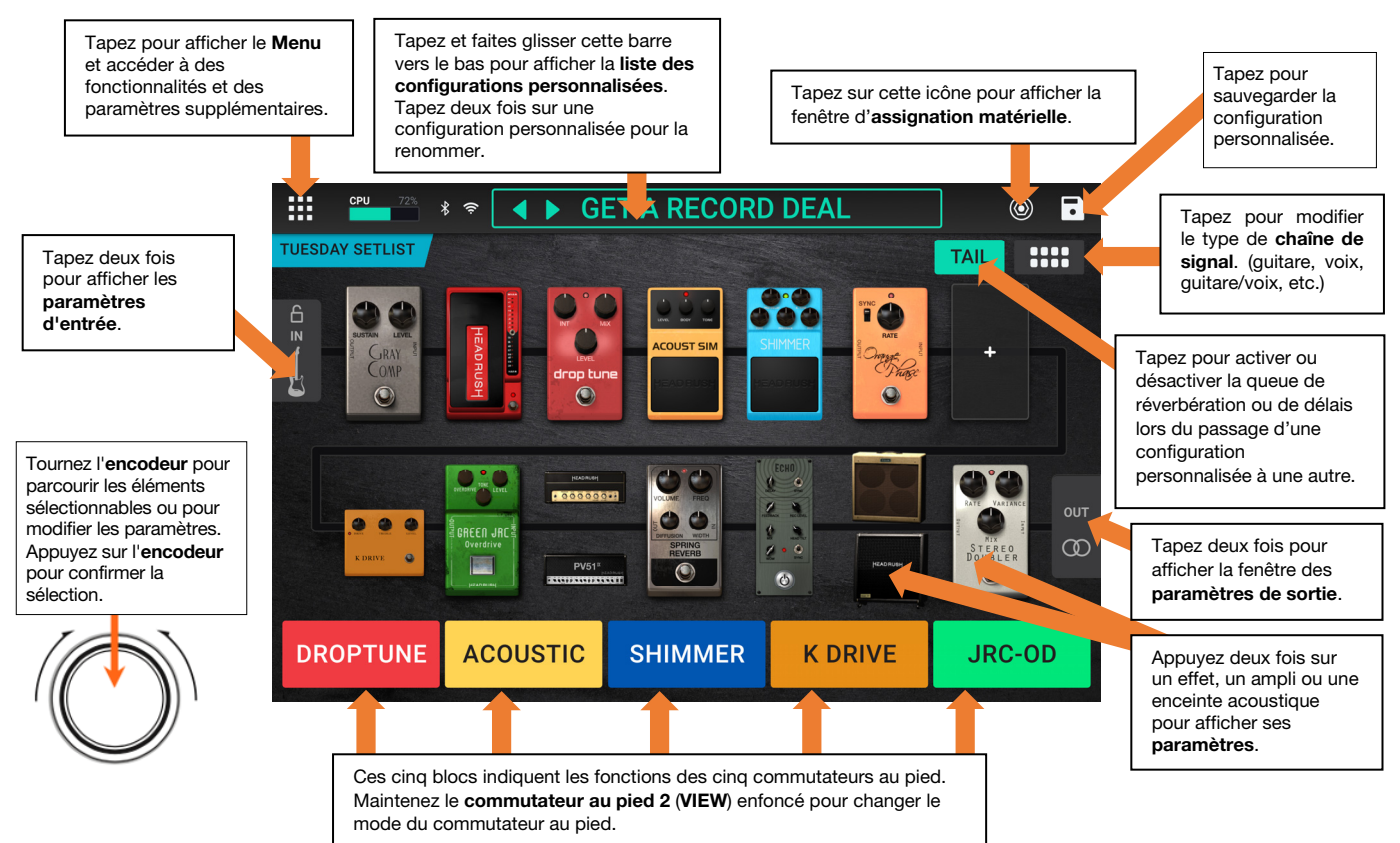

**Important :** L'ordre des blocs de la chaîne du signal ne reflète pas nécessairement l'ordre des commutateurs au pied. Vous pouvez assigner des blocs aux commutateurs au pied disponibles sans modifier la chaîne du signal, et également modifier la chaîne du signal sans modifier les modélisations assignées aux commutateurs au pied.

**Pour assigner un bloc** (amplificateur, enceinte, réponse impulsionnelle ou effet) **à un emplacement vide**, tapez l'emplacement  $(+)$ , puis sélectionnez un des blocs dans la liste qui s'affiche.

**Pour afficher les paramètres du bloc,** double-tapez sur le bloc.

**Pour réorganiser les blocs dans la chaîne du signal,** tapez et faites glisser un bloc vers un autre emplacement ou entre deux autres blocs (tous ceux placés après seront décalés d'un emplacement dans la chaîne du signal).

**Pour activer ou désactiver un bloc,** appuyez sur le **commutateur au pied** qui lui est assigné, ou tapez sur la modélisation puis tapez sur le bouton **On/Off** qui s'affiche dans le coin supérieur droit.

**Pour supprimer un bloc**, tapez et maintenez enfoncé le bloc, puis faites-le glisser vers la barre inférieure.

**Pour charger une autre configuration personnalisée** (rig) :

- Tapez sur  $\triangleleft$  ou  $\triangleright$  à côté du nom de la configuration personnalisée à l'écran.
- Tapez sur le nom de la configuration personnalisée à l'écran, puis tournez l'**encodeur**.
- Appuyez sur un **commutateur au pied** assigné à un préréglage lorsque le HeadRush Core est en affichage Rig.
- Appuyez sur un **commutateur au pied** assigné à **Prev Rig** (configuration précédente) ou **Next Rig**  (configuration suivante) lorsque le HeadRush Core est en affichage Hybrid.

**Pour afficher les autres options,** tapez sur le **Icône du menu** dans le coin supérieur droit et sélectionnez une option.

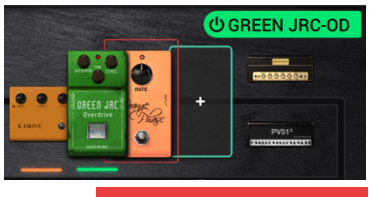

**DRAG HERE TO DELETE** 

## <span id="page-16-0"></span>**Guida rapida** (**Italiano**)

## **Introduzione**

#### **Contenuti della confezione**

HeadRush Core Cavo USB Cavo di alimentazione Scheda di download del Software Guida rapida Istruzioni di sicurezza e garanzia **Importante**: recarsi alla pagina **[headrushfx.com](http://www.headrushfx.com)** per scaricare la guida per l'uso completa.

#### **Assistenza**

Per le ultime informazioni in merito a questo prodotto (documentazione, specifiche tecniche, requisiti di sistema, informazioni sulla compatibilità, ecc.) e per effettuarne la registrazione, recarsi alla pagina **[headrushfx.com](http://www.headrushfx.com)**.

Per ulteriore assistenza sul prodotto, recarsi alla pagina **[headrushfx.com](http://www.headrushfx.com/support)**/**support**.

## **HEADRUSH**

## **Caratteristiche**

#### **Pannello superiore**

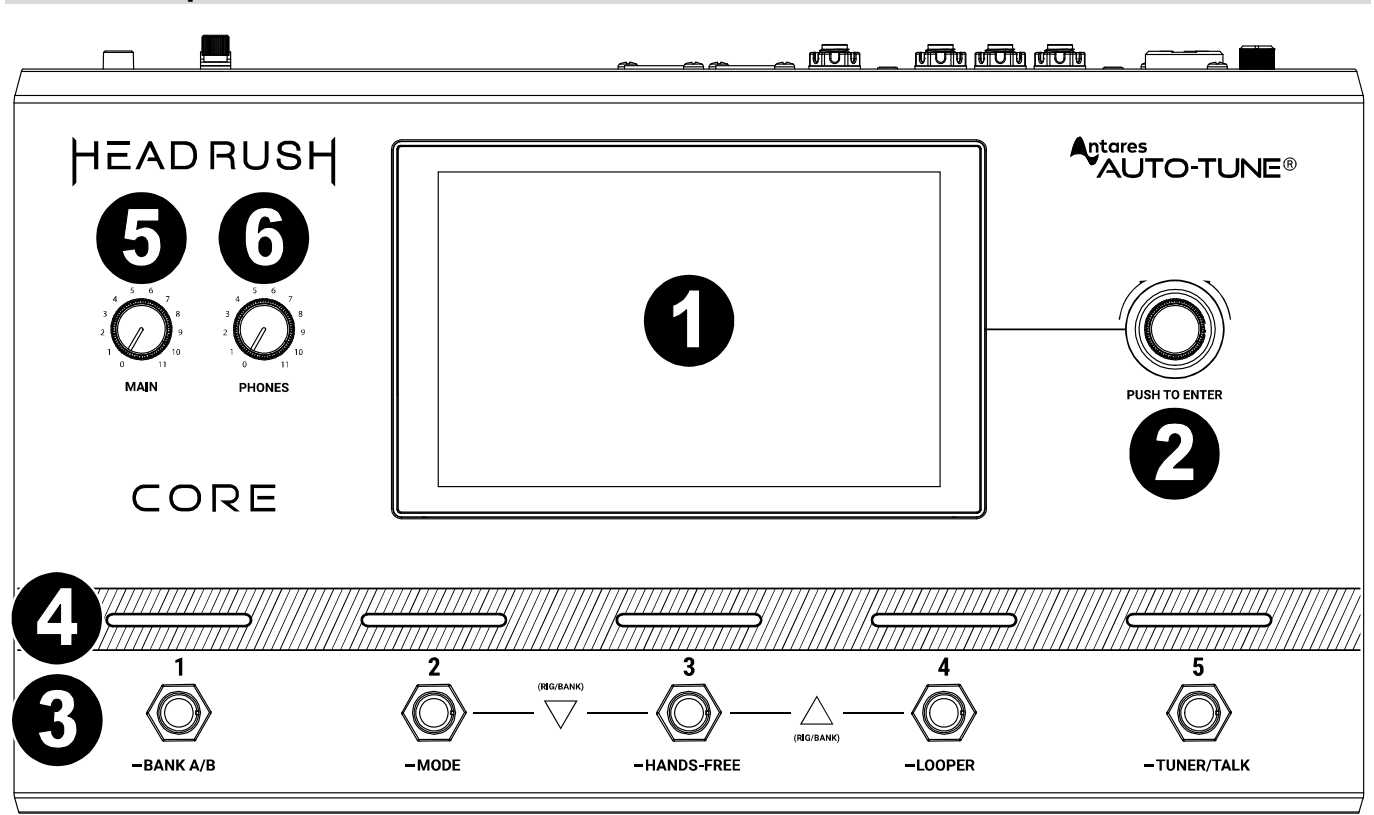

- 1. **Display primario**: questo display multi-touch a colori mostra informazioni specifiche per l'operazione corrente dell'HeadRush Core. Toccare il display (e servirsi dei comandi hardware) per controllare l'interfaccia. Si veda *[Funzionamento base](#page-20-0)* per saperne di più sul suo funzionamento.
- 2. **Codificatore**: girare il codificatore per scorrere tra le opzioni disponibili del menù o regolare i valori dei parametri del campo selezionato a display. Premere il codificatore per confermare la scelta.
- 3. **Interruttori a pedale**: premere questi interruttori a pedale per attivare o disattivare il blocco assegnato o la scena, o per caricare l'impianto assegnato.
- 4. **Indicatori dell'interruttore a pedale**: queste spie indicano se lo blocco, l'impianto o la scena assegnati a ciascun interruttore a pedale è acceso (spia illuminata in maniera intensa) o spento (spia illuminata in maniera smorzata).
- 5. **Main (Primario) Volume**: girare questa manopola per regolare il volume delle **uscite**.
- 6. **Headphone cuffie**: girare questa manopola per regolare il volume dell'**uscita cuffie**.

#### **Pannello posteriore**

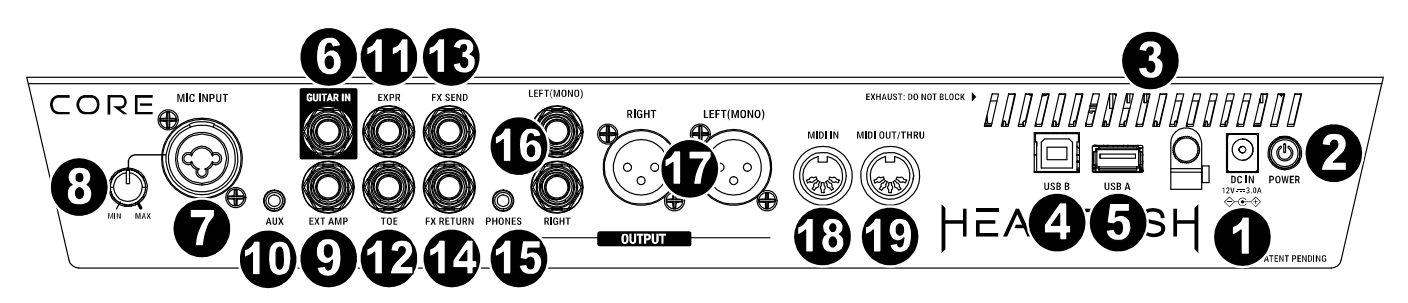

- 1. **Ingresso di alimentazione**: collegare questo ingresso ad una presa di alimentazione servendosi del cavo di alimentazione in dotazione.
- 2. **Interruttore di alimentazione**: premere questo tasto per accendere/spegnere l'HeadRush Core.
- 3. **Ventola**: assicurarsi che questa ventola sia libera da ostacoli quando si utilizza l'HeadRush Core.
- 4. **Porta USB di tipo B**: Collegare questa porta USB a un computer utilizzando un cavo USB standard. Questo collegamento consente a HeadRush Core di inviare e ricevere il segnale audio digitale da/verso il computer. Si può anche utilizzare questo collegamento per importare o esportare impianti, impulse response, loop, preset di blocco, setlist e altro. Per ulteriori informazioni, consultare la *Guida Utente*.
- 5. **Porta USB di tipo A**: Collegare un'unità flash USB a questa porta USB per ulteriore spazio di archiviazione. È inoltre possibile collegare a questa porta USB un dispositivo USB conforme alla classe per il controllo MIDI esterno.
- 6. **Ingresso chitarra** (1/4"/6,35 mm, TS): collegare la chitarra a questo ingresso servendosi di un cavo strumentale standard.
- 7. **Ingresso Microfono** (XLR o 1/4"/6,35 mm, **bilanciato**): collegare un microfono a questo ingresso utilizzando un cavo microfono standard XLR o 1/4" (6,35 mm). È possibile abilitare o disabilitare l'alimentazione phantom a +48 V per questi ingressi nella pagina **Impostazioni Globali**.

**Importante:** abilitare l'alimentazione phantom se il microfono lo richiede. La maggior parte dei microfoni dinamici e dei microfoni a nastro non richiede alimentazione phantom, mentre la maggior parte dei microfoni a condensatore sì. Consultare la documentazione del microfono per scoprire se necessita di alimentazione phantom o meno.

- 8. **Guadagno Ingresso Microfono:** utilizzare questa manopola per regolare il livello dell'**Ingresso Microfono**. Visualizza il livello corrente del microfono toccando due volte il blocco di ingresso per assicurarti che il livello non sia basso o saltare.
- 9. **Uscita interruttore a pedale amp esterno** (1/4"/6,35 mm, TRS)**:** collegare questa uscita all'ingresso dell'interruttore a pedale di un amplificatore per chitarra esterno per commutare tra i canali o accendere e spegnere il reverb sull'amplificatore utilizzando il HeadRush Core.

**IMPORTANTE!** Collegare questa uscita unicamente ad amplificatori dotati di un ingresso per interruttore a pedale "shortto-sleeve". Se si collega questa uscita a qualsiasi altro tipo di ingresso per interruttore a pedale, si può danneggiare irrimediabilmente il dispositivo. Se non si è sicuri se l'amplificatore sia dotato di un ingresso "short-to-sleeve" per interruttore a pedale o meno, consultare il manuale dell'amplificatore o rivolgersi al produttore per chiedere conferma prima di provare.

- 10. **Ingresso Aux** (1/8"/3,5 mm, TRS): collegare una fonte audio opzionale (ad es. smartphone, tablet, ecc.) a questo ingresso servendosi di un cavo stereo da 1/8" (3,5 mm).
- 11. **Ingresso pedale di espressione** (1/4"/6,35 mm, TRS): collegare un pedale di espressione secondario opzionale a questo ingresso servendosi di un cavo TRS standard strumenti.
- 12. **Ingresso interruttore di punta pedale di espressione** (1/4"/6,35 mm, TS): collegare l'uscita dell'interruttore di punta di un pedale di espressione opzionale a questo ingresso servendosi di un cavo TS standard da 1/4" (6,35 mm).
- 13. **Uscita FX Send** (1/4" / 6,35 mm, TRS): collegare questa uscita agli ingresso di un altro modulo effetti, un pedale effetti o al loop di effetti di ritorno di un amplificatore.
- 14. **Ingresso FX Return** (1/4"/6,35 mm, TRS): collegare questa ingresso alle uscita di un altro modulo effetti, un pedale effetti o al loop di effetti "send" di un amplificatore.
- 15. **Uscita cuffie** (1/8" / 3,5 mm, TRS): collegare cuffie stereo standard da 1/8" (3,5 mm) a questa uscita. Servirsi della manopola **Phones** per controllarne il volume.
- 16. **Uscite** (1/4" / 6,35 mm, TRS): collegare queste uscite agli ingressi dell'amplificatore, dell'interfaccia audio, ecc. Se occorre utilizzare una sola uscita, servirsi di quella denominata **Left**/**Mono**.
- 17. **Uscite** (XLR): collegare queste uscite agli ingressi del mixer, altoparlante attivo, ecc. Se si ha bisogno di utilizzare solo un'uscita, utilizzare quella denominata **Left/Mono**.
- 18. **Ingresso MIDI** (DIN a 5 poli): servirsi di un cavo MIDI standard per collegare questo ingresso all'uscita MIDI di un dispositivo MIDI esterno opzionale.
- 19. **Uscita MIDI/Thru** (DIN a 5 poli): servirsi di un cavo MIDI standard per collegare questa uscita all'ingresso MIDI di un dispositivo MIDI esterno opzionale. È possibile impostare questa uscita in modo che sia un'uscita MIDI standard o un flusso MIDI nella pagina **Impostazioni Globali**.

## **Configurazione**

Gli elementi non elencati sotto *Introduzione > [Contenuti della confezione](#page-16-0)* sono venduti separatamente.

**IMPORTANTE!** Nel **Global Settings Menu**, assicurarsi di impostare le **Uscite** per inviare il segnale a livello amp se si utilizza un amplificatore per chitarra tradizionale o a livello di linea (predefinito) se si utilizza un amplificatore a piena risposta e a gamma completa, un mixer, un altoparlante PA o un'interfaccia audio.

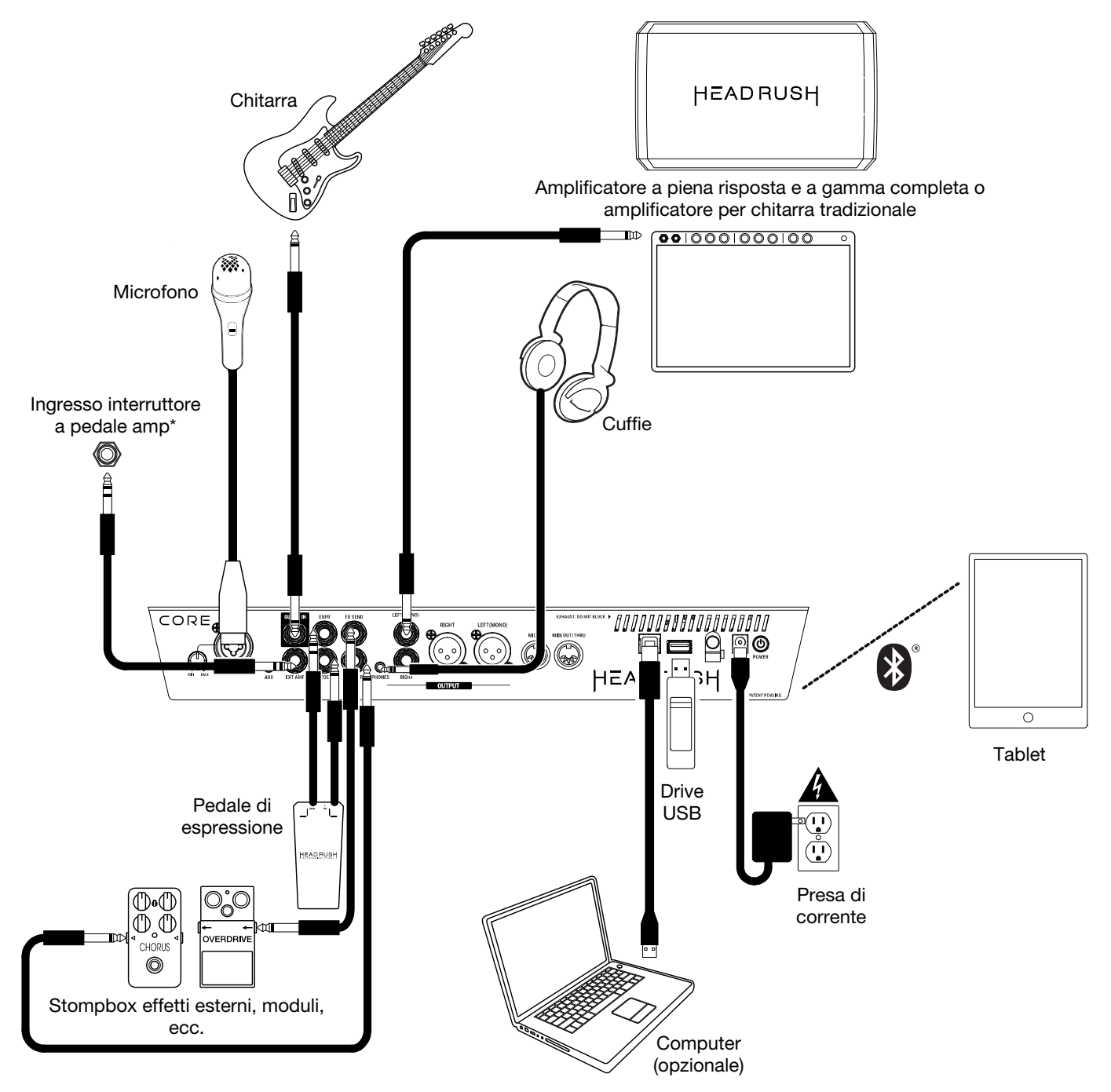

**\* IMPORTANTE!** Collegare questa uscita unicamente ad amplificatori dotati di un ingresso per interruttore a pedale "shortto-sleeve". Se si collega questa uscita a qualsiasi altro tipo di ingresso per interruttore a pedale, si può danneggiare irrimediabilmente il dispositivo. Se non si è sicuri se l'amplificatore sia dotato di un ingresso "short-to-sleeve" per interruttore a pedale o meno, consultare il manuale dell'amplificatore o rivolgersi al produttore per chiedere conferma prima di provare.

## <span id="page-20-0"></span>**Funzionamento base**

Questo capitolo descrive alcune delle funzioni base dell'HeadRush Core. È possibile recarsi alla pagina **[headrushfx.com](http://www.headrushfx.com)** per scaricare la guida per l'uso completa per ottenere ulteriori informazioni.

#### **Schermo principale**

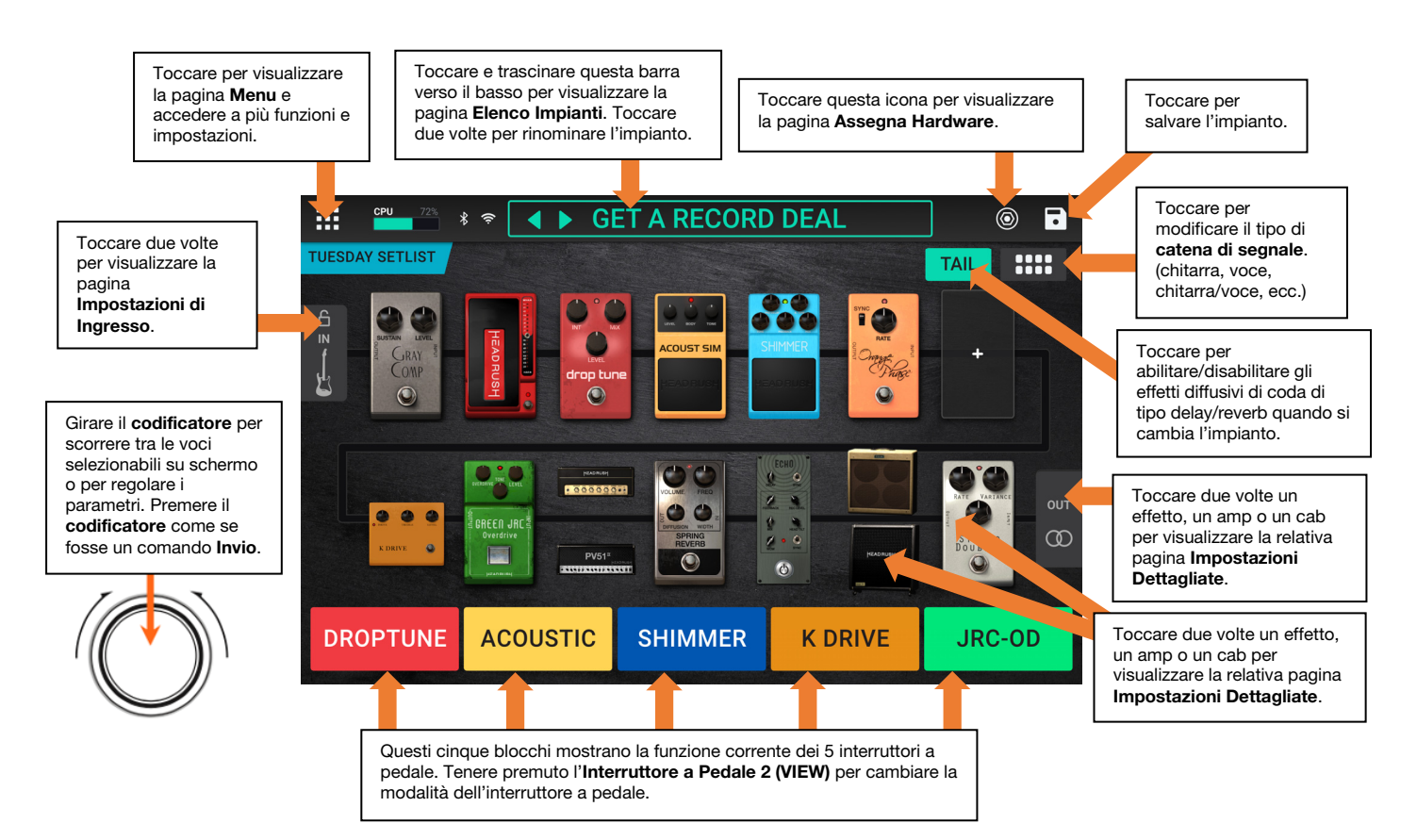

**Importante**: la sequenza dei blocchi contenuti nella catena di segnale non è necessariamente riflessa negli interruttori a pedale. Si possono assegnare liberamente blocchi agli interruttori a pedale disponibili senza modificare la catena di segnale e viceversa.

Per assegnare un blocco (amp, cab, impulse response o effetto) a uno slot vuoto, toccarlo (+) e quindi utilizzare l'elenco che appare.

**Per mostrare la schermata Impostazioni Dettagliate di un blocco**, toccarlo due volte.

**Per riorganizzare i blocchi nella catena di segnale**, toccare e trascinare un blocco in un altro slot o tra altri due blocchi (quelli dopo quella posizione si sposteranno di uno slot più in basso nella catena di segnale).

**Per attivare o disattivare un blocco**, premere l'interruttore a pedale a esso assegnato, oppure toccare il blocco e poi toccare il pulsante **On/Off** che appare nell'angolo in alto a destra dello schermo.

**Per rimuovere un blocco**, toccare e tenere premuto il blocco, quindi trascinarlo sulla barra in basso.

#### **Per caricare un altro impianto** (preset):

- Toccare  $\triangleleft$  o  $\triangleright$  accanto al nome dell'impianto corrente sullo schermo.
- Toccare il nome dell'impianto sullo schermo e girare il **codificatore**.
- Premere un **interruttore a pedale** assegnato a un preset quando il HeadRush Core si trova in vista impianto (Rig).
- Premere un **interruttore a pedale** assegnato a **Prev Rig** o **Next Rig** quando il HeadRush Core si trova in vista ibrida (Hybrid).

**Per visualizzare altre opzioni**, toccare il **Icona del menu** presente nell'angolo superiore destro e quindi toccare un'opzione.

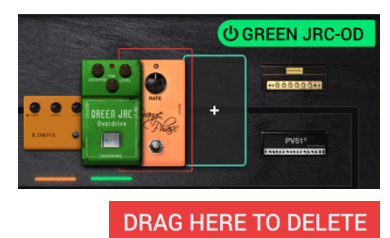

## <span id="page-21-0"></span>**Schnellstart-Anleitung** (**Deutsch**)

## **Einführung**

#### **Lieferumfang**

HeadRush Core USB-Kabel **Stromkabel** Software-Download-Karte Schnellstart-Anleitung Sicherheitshinweise und Garantieinformationen **Wichtig**: Besuchen Sie **[headrushfx.com](http://www.headrushfx.com)**, um das komplette Benutzerhandbuch herunterzuladen.

#### **Kundendienst**

Für die neuesten Informationen zu diesem Produkt (Dokumentation, technische Daten, Systemanforderungen, Informationen zur Kompatibilität etc.) und für die Produktregistrierung besuchen Sie **[headrushfx.com](http://www.headrushfx.com)**.

Für zusätzlichen Produkt-Support besuchen Sie **[headrushfx.com](http://www.headrushfx.com/support)**/**support**.

## **Funktionen**

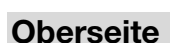

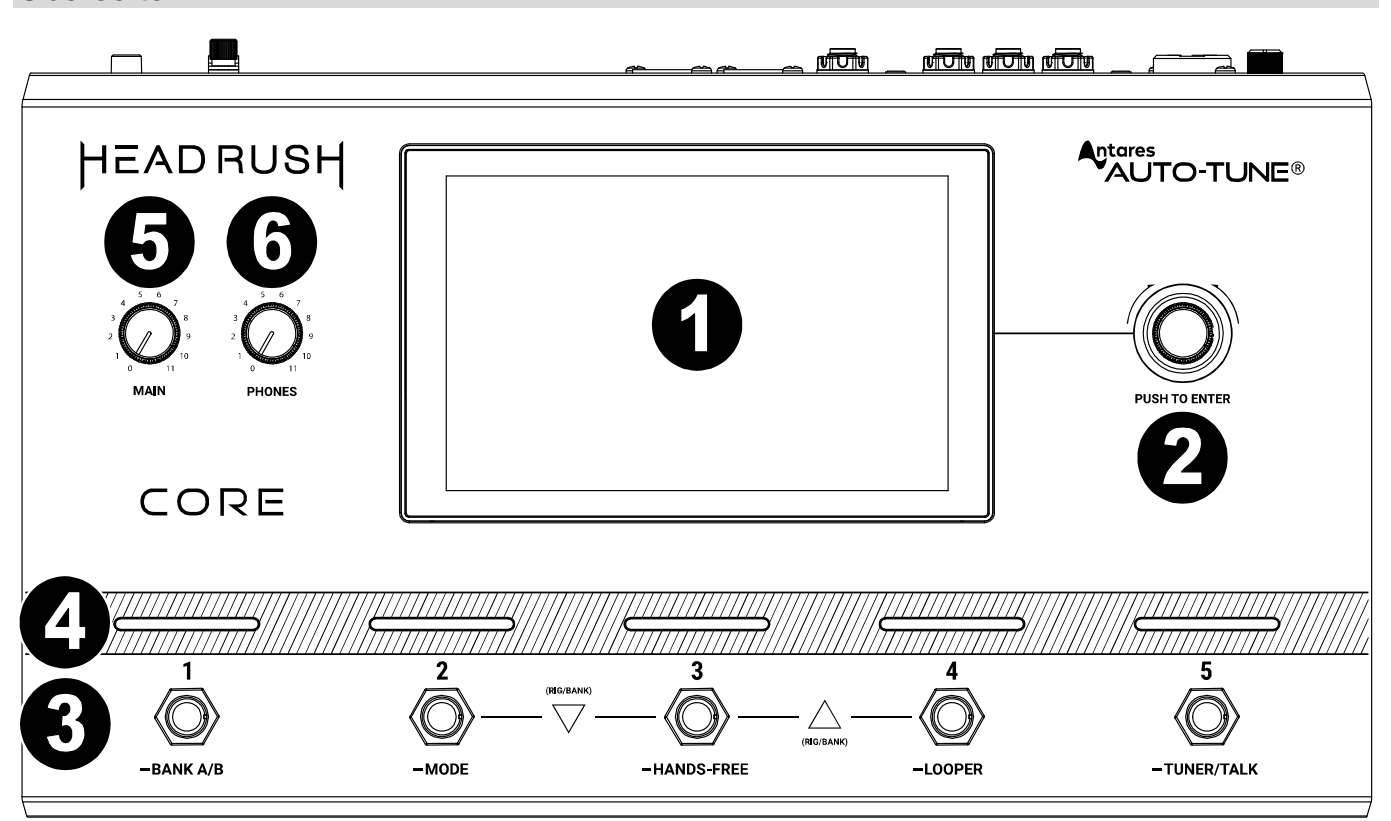

- 1. **Display haupt**: Das Vollfarb-Multitouch-Display zeigt Informationen, die den aktuellen Betrieb des HeadRush Core betreffen. Tippen Sie auf das Display (und verwenden Sie die Hardware-Steuerelemente), um die Schnittstelle zu bedienen. Siehe *[Einfacher Betrieb](#page-25-0)*, um zu lernen, wie es funktioniert.
- 2. **Encoder**: Mit diesem Encoder können Sie durch die verfügbaren Menüoptionen navigieren oder Parameterwerte des ausgewählten Feldes am Display einstellen. Drücken Sie den Encoder, um Ihre Auswahl zu bestätigen.
- 3. **Fußschalter**: Betätigen Sie diese Fußschalter, um das zugewiesene Block oder die Szene zu aktivieren/deaktivieren oder den zugeordneten Rig zu laden.
- 4. **Fußschalter-Anzeigen**: Diese Leuchten zeigen an, ob die dem Fußschalter zugeordnete Block, Rig oder Szene eingeschaltet (leuchtet hell) oder ausgeschaltet (leuchtet schwach) ist.
- 5. **Main (Haupt) Volume**: Drehen Sie diesen Regler, um die Lautstärke der **Ausgänge** einzustellen.
- 6. **Kopfhörer Volume**: Drehen Sie diesen Regler, um die Lautstärke der **Kopfhörerausgangs** einzustellen.

## **HEADRUSH**

#### **Rückseite**

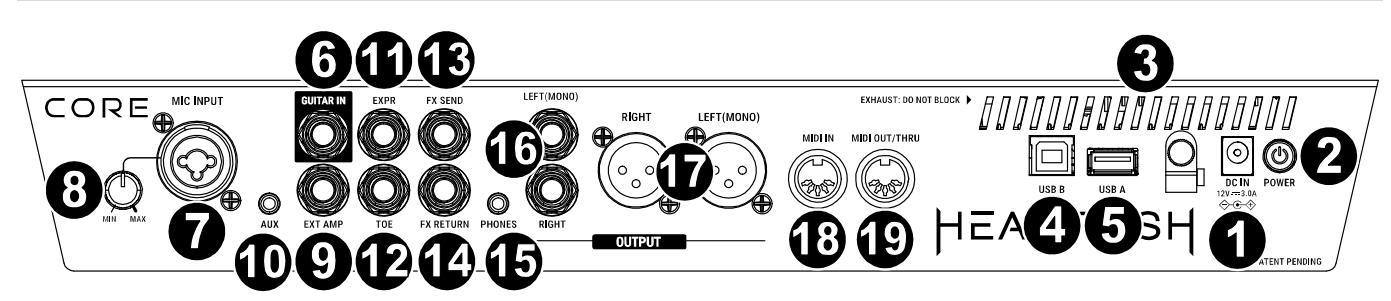

- 1. **Netzeingang**: Verwenden Sie das mitgelieferte Netzkabel, um diesen Eingang mit einer Steckdose zu verbinden.
- 2. **Netzschalter**: Drücken Sie diese Taste, um das HeadRush Core einzuschalten/aus.
- 3. **Entlüftung**: Vergewissern Sie sich, dass diese Entlüftung während der Verwendung von HeadRush Core nicht behindert wird.
- 4. **USB-Typ-B-Anschluss**: Verwenden Sie ein Standard-USB-Kabel, um diesen USB-Port mit Ihrem Computer zu verbinden. Mit dieser Verbindung kann HeadRush Core das digitale Audiosignal an und von Ihrem Computer senden und empfangen. Sie können diese Verbindung auch zum Importieren oder Exportieren von Rigs, Impulsantworten, Loops, Block-Presets, Setlisten etc. verwenden. Bitte beachten Sie das *Benutzerhandbuch* für weitere Informationen.
- 5. **USB-Typ-A-Anschluss**: Schließen Sie einen USB-Stick an diesen USB-Anschluss an, um zusätzlichen Speicherplatz zu erhalten. An diesen USB-Anschluss können Sie auch ein klassenkonformes USB-Gerät anschließen, um eine externe MIDI-Steuerung zu ermöglichen.
- 6. **Gitarreneingang** (1/4" / 6,35 mm, TS): Schließen Sie Ihre Gitarre mit einem Standardinstrumentkabel an diesen Eingang an.
- 7. **Mic-Eingang** (XLR oder 1/4"/6,35 mm, **symmetrisch**): Schließen Sie ein Mikrofon mit einem Standard-XLR- oder 1/4" (6,35 mm)-Mikrofonkabel an diesen Eingang an. Sie können die +48-V-Phantomspeisung für diese Eingänge auf der Seite **Globale Einstellungen** aktivieren oder deaktivieren.

**Wichtig**: Aktivieren Sie die Phantomspeisung nur, wenn Ihr Mikrofon dies erfordert. Die meisten dynamischen Mikrofone und Bändchenmikrofone benötigen keine Phantomspeisung. Die meisten Kondensatormikrofone tun dies jedoch. Schlagen Sie im Handbuch Ihres Mikrofons nach, um herauszufinden, ob es eine Phantomspeisung benötigt.

- 8. **Mic-Eingangsverstärkung:** Mit diesem Regler stellen Sie den Pegel des **Mikrofoneingangs** ein. Zeigen Sie den aktuellen Pegel des Mikrofons an, indem Sie zweimal auf den Eingangsblock tippen, um sicherzustellen, dass der Pegel nicht niedrig ist oder clipping.
- 9. **Externer Amp-Fußschalterausgang** (1/4" / 6,35 mm, TRS)**:** Schließen Sie diesen Ausgang an den Fußschaltereingang eines externen Gitarrenverstärkers an, um über das HeadRush Core Kanäle umzuschalten oder Hall am Verstärker ein- und auszuschalten.

**WICHTIG!** Schließen Sie diesen Ausgang nur an Verstärker an, die einen "Short-to-Sleeve" Fußschaltereingang haben. Wenn Sie diesen Ausgang an einen anderen Fußschaltereingang anschließen, können Sie Ihr Gerät dauerhaft beschädigen. Wenn Sie sich nicht sicher sind, ob Ihr Verstärker einen "Short-to-Sleeve" Fußschaltereingang hat, konsultieren Sie bitte das Handbuch des Verstärkers oder den Hersteller, bevor Sie es versuchen.

- 10. **Aux-Eingang** (1/8" / 3,5 mm, TRS): Schließen Sie eine optionale Audioquelle (Smartphone, Tablet etc.) an diesen Eingang mit einem handelsüblichen 1/8" (3,5 mm) Stereokabel an.
- 11. **Expression Pedal-Eingang** (1/4" / 6,35 mm, TRS): Schließen Sie ein optionales sekundäres Expression-Pedal mit einem Standard-instrumentenkabel an diesen Eingang an.
- 12. **Expression-Pedal Fußschaltereingang** (1/4" / 6,35 mm, TS): Verbinden Sie den Fußschalterausgang Ihres optionalen Expression-Pedals mit diesem Eingang unter Verwendung eines 1/4" (6,35 mm) Standard-TS-Kabels.
- 13. **FX-Sendeausgänge** (1/4" / 6,35 mm, TRS): Verbinden Sie diesen Ausgäng mit den Eingäng eines anderen Effektmoduls, eines Effektpedals oder der Effektschleife eines Verstärkers.
- 14. **FX-Return-Eingänge** (1/4" / 6,35 mm, TRS): Verbinden Sie diesen Eingäng mit den Ausgäng eines anderen Effektmoduls, eines Effektpedals oder dem Send eines Verstärkereffekt-Loops.
- 15. **Kopfhörerausgang** (1/8" / 3,5 mm, TRS): Verbinden Sie handelsübliche 1/8" (3,5 mm) Stereo-Kopfhörer mit diesem Ausgang. Verwenden Sie den **Phones**-Regler, um die Lautstärke einzustellen.
- 16. **Ausgänge** (1/4"/6,35 mm, TRS): Verbinden Sie diese Ausgänge mit den Eingängen des Verstärkers, der Audioschnittstelle usw. Wenn Sie nur einen Ausgang verwenden müssen, verwenden Sie den Ausgang, der mit **Left**/**Mono** gekennzeichnet ist.
- 17. **Ausgänge** (XLR): Verbinden Sie diese Ausgänge mit den Eingängen Ihres Mischpults, Aktivlautsprechers usw. Wenn Sie nur einen Ausgang verwenden müssen, verwenden Sie den Ausgang, der mit **Left**/**Mono** gekennzeichnet ist.
- 18. **MIDI-Eingang** (5-poliger DIN): Verwenden Sie ein standardmäßiges MIDI-Kabel, um diesen Eingang mit dem MIDI-Ausgang eines optionalen, externen MIDI-Gerätes zu verbinden.
- 19. **MIDI-Ausgang/Thru** (5-poliger DIN): Verwenden Sie ein standardmäßiges MIDI-Kabel, um diesen Ausgang mit dem MIDI-Eingang eines optionalen, externen MIDI-Gerätes zu verbinden. Sie können diesen Ausgang auf der Seite **Globale Einstellungen** als Standard-MIDI-Ausgang oder MIDI-Durchsatz festlegen.

## **Setup**

Teile, die nicht unter *Einführung > [Lieferumfang](#page-21-0)* angegeben sind, sind separat erhältlich.

**WICHTIG!** Stellen Sie im **Global Settings Menu** sicher, dass Sie die **Ausgänge** so einstellen, dass sie ein Signal auf Amp-Level senden, wenn Sie einen herkömmlichen Gitarrenverstärker verwenden bzw. oder Line-Level (Standard), wenn Sie einen Full-Range Flat-Response-Verstärker, Mixer, PA-Lautsprecher oder Audio-Schnittstelle verwenden.

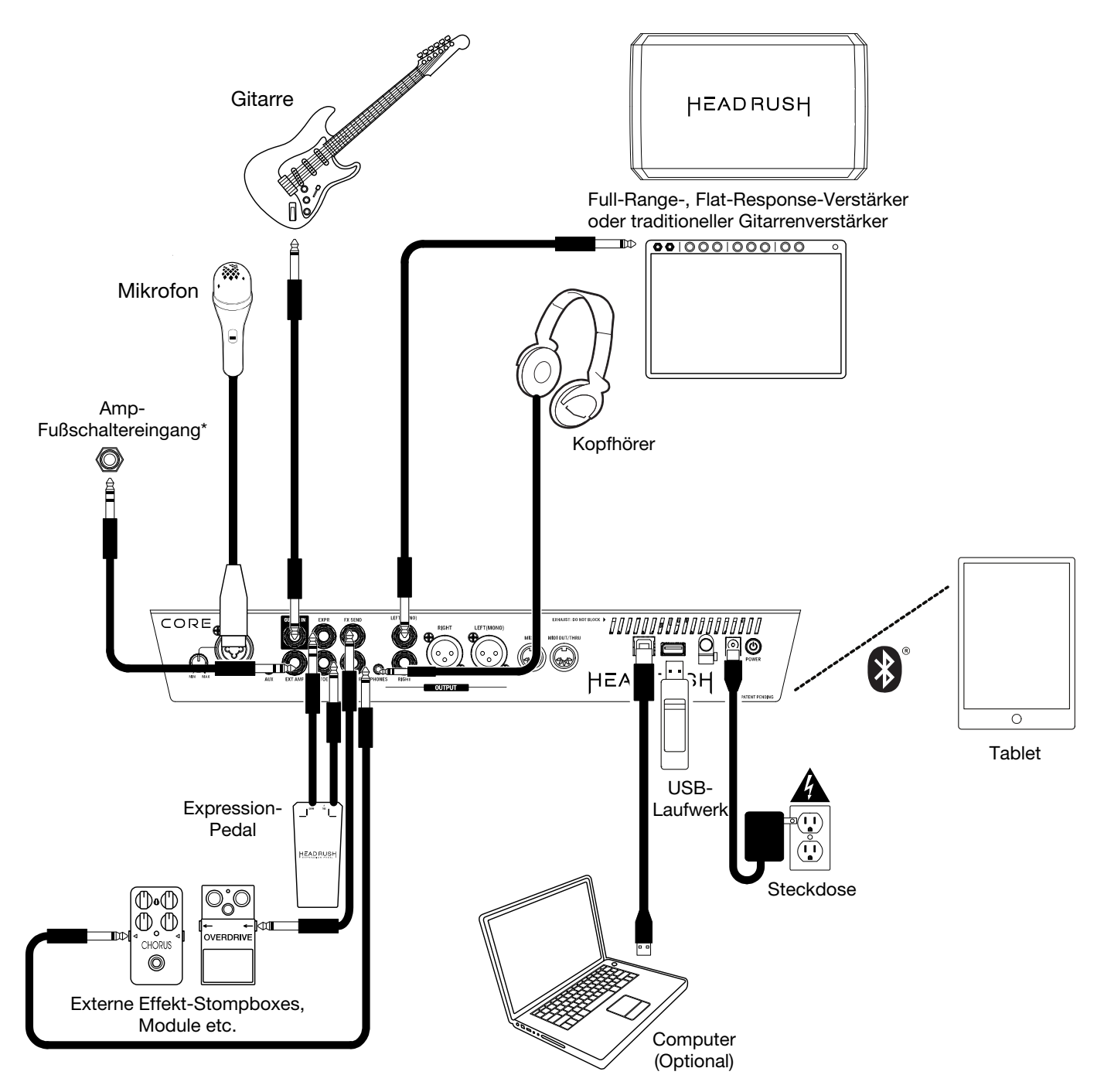

**\* WICHTIG!** Schließen Sie diesen Ausgang nur an Verstärker an, die einen "Short-to-Sleeve" Fußschaltereingang haben. Wenn Sie diesen Ausgang an einen anderen Fußschaltereingang anschließen, können Sie Ihr Gerät dauerhaft beschädigen. Wenn Sie sich nicht sicher sind, ob Ihr Verstärker einen "Short-to-Sleeve" Fußschaltereingang hat, konsultieren Sie bitte das Handbuch des Verstärkers oder den Hersteller, bevor Sie es versuchen.

## <span id="page-25-0"></span>**Einfacher Betrieb**

Dieses Kapitel beschreibt einige grundlegende Funktionen des HeadRush Cores. Besuchen Sie bitte **[headrushfx.com](http://www.headrushfx.com)**, um die komplette Bedienungsanleitung für detaillierte Informationen herunterzuladen.

#### **Hauptbildschirm**

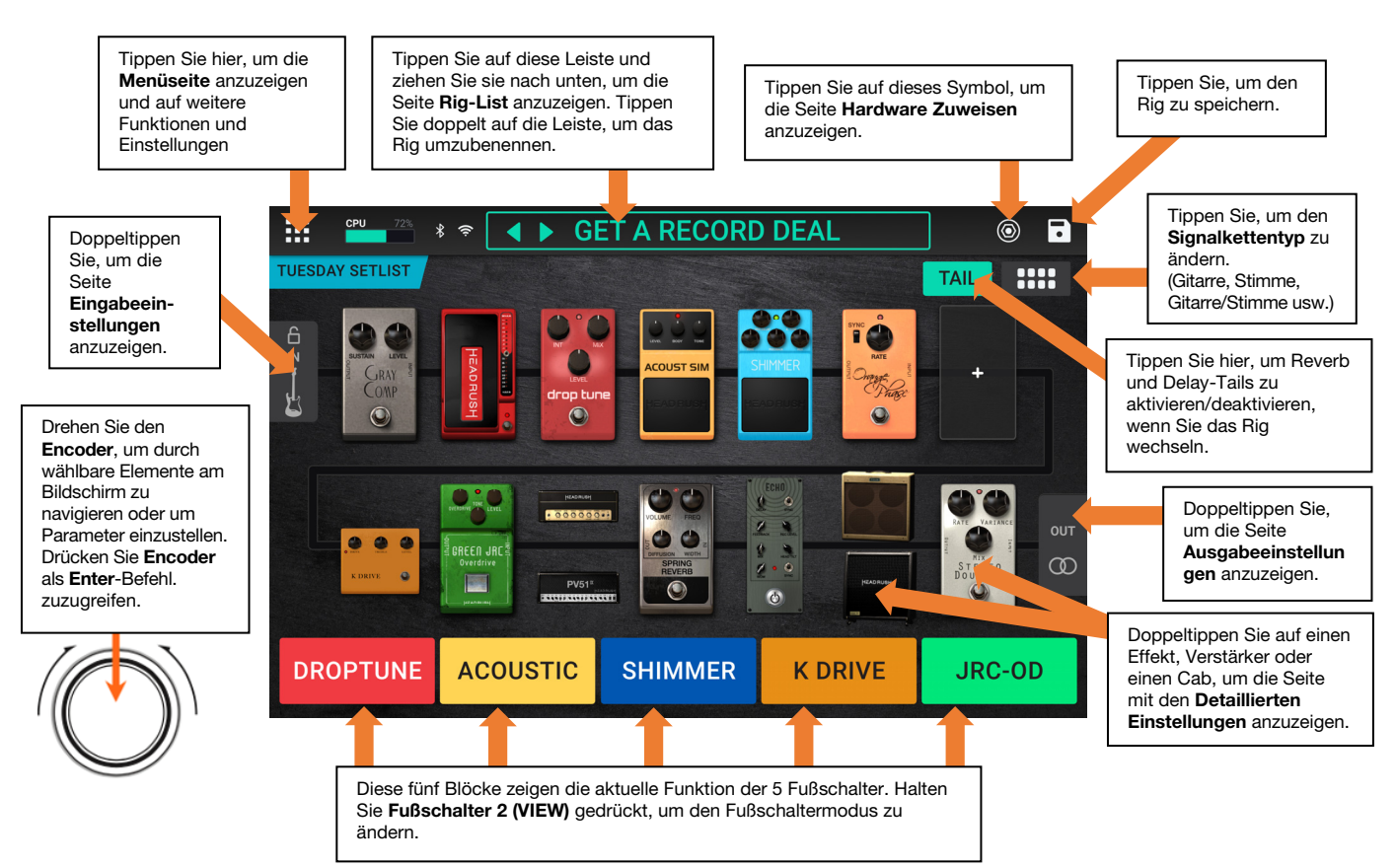

**Wichtig**: Die Reihenfolge der Blöcke in Ihrer Signalkette spiegelt sich nicht unbedingt in den Fußschaltern wider. Sie können Blöcke ganz frei den verfügbaren Fußschaltern zuordnen ohne Ihre Signalkette zu verändern - und umgekehrt.

**Um einen Block** (Amp, Cab, Impulsantworten oder Effekt) **einem leeren Speicherplatz zuzuordnen**, tippen Sie darauf  $(+)$  und verwenden dann die angezeigte Liste.

**Um die den Bildschirm Detaillierte Einstellungen eines Blocks anzuzeigen**, tippen Sie doppelt.

**Um die Blöcke in Ihrer Signalkette** neu anzuordnen, tippen und ziehen Sie einen Block auf einen anderen Speicherplatz oder zwischen zwei andere Blöcke (die Blöcke dahinter rücken in der Signalkette einen Platz weiter nach unten).

**Um einen Block zu aktivieren oder zu deaktivieren**, drücken Sie den ihm zugewiesenen **Fußschalter** oder tippen auf den Block und dann auf die **Ein/Aus**-Taste, die oben rechts auf dem Bildschirm erscheint.

**Um einen Block zu entfernen,** tippen und halten Sie den Block und ziehen Sie ihn dann auf die untere Leiste.

**So laden Sie einen anderen Rig** (Preset):

- Tippen Sie auf ◀ oder ▶ neben dem Namen des aktuellen Rigs auf dem Bildschirm.
- Tippen Sie auf den Namen des Rigs und drehen Sie den **Encoder**.
- Drücken Sie einen **Fußschalter**, der einem Preset zugewiesen ist, wenn sich das HeadRush Core in der Rig-Ansicht befindet.
- Drücken Sie einen **Fußschalter**, der **Prev Rig** oder **Next Rig** zugewiesen ist, wenn sich das HeadRush Core in der Hybrid-Ansicht befindet.

**Um weitere Optionen** anzuzeigen, tippen Sie auf die Menüsymbol oben rechts und tippen dann auf eine Option.

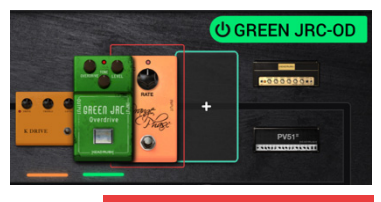

**DRAG HERE TO DELETE** 

## **Appendix** (**English**)

## **Technical Specifications**

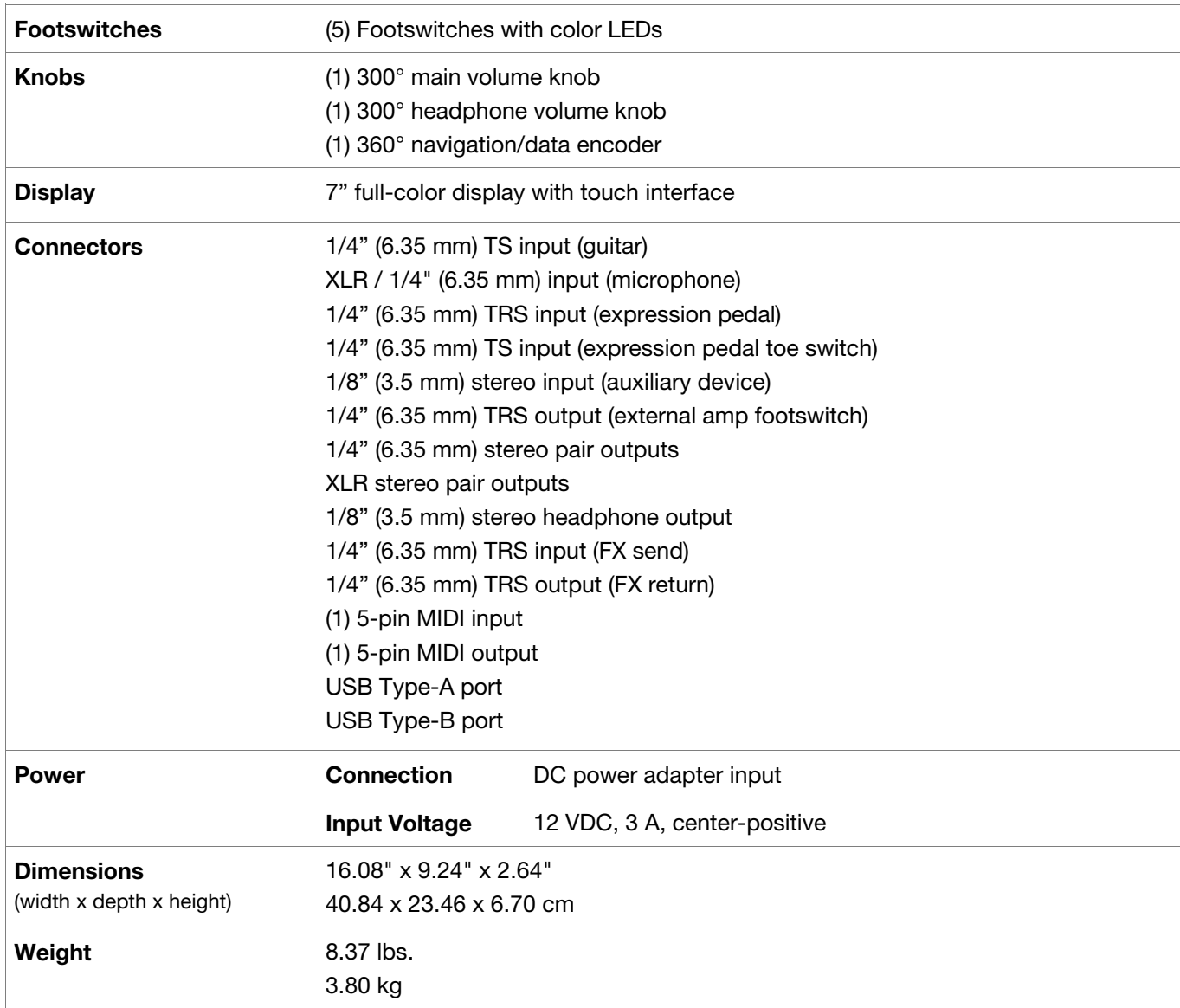

Specifications are subject to change without notice.

## **Trademarks & Licenses**

HeadRush is a trademark of inMusic Brands, Inc., registered in the U.S. and other countries.

All other product names, company names, trademarks, or trade names are those of their respective owners.

## headrushfx.com